### Dell Vostro 330 – Uporabniški priro**č**nik

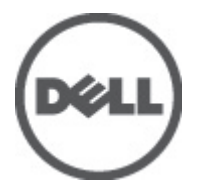

Regulativni model W02C Regulativni tip W02C001

### <span id="page-1-0"></span>Opombe, previdnostni ukrepi in opozorila

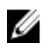

OPOMBA: OPOMBA označuje pomembne informacije, ki vam pomagajo bolje izkoristiti računalnik.

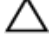

POZOR: PREVIDNOSTNI UKREP ozna**č**uje možnost poškodb strojne opreme ali izgube podatkov, **č**e ne upoštevate navodil.

Opozorilo: OPOZORILO ozna**č**uje možnost poškodb lastnine, telesnih poškodb ali smrti.

#### Informacije v tem dokumentu se lahko spremenijo brez predhodnega obvestila. **©** 2011 Dell Inc. Vse pravice pridržane.

Vsakršno razmnoževanje tega gradiva brez pisnega dovoljenja družbe Dell Inc. je strogo prepovedano.

Blagovne znamke uporabljene v tem dokumentu: Dell™, logotip DELL, Dell Precision™, Precision ON™, ExpressCharge™, Latitude™, Latitude ON™, OptiPlex™, Vostro™, and Wi-Fi Catcher™ do blagovne znamke družbe Dell Inc. Intel®, Pentium®, Xeon®, Core™, Atom™, Centrino® in Celeron® so registrirane blagovne znamke družbe Intel Corporation v ZDA in drugih državah. AMD® je registrirana blagovna znamka in AMD Opteron™, AMD Phenom™, AMD Sempron™, AMD Athlon™, ATI Radeon™ in ATI FirePro™ so blagovne znamke družbe Micro Devices, Inc. Microsoft®, Windows®, MS-DOS®, Windows Vista®, gumb start operacijskega sistema Windows Vista start in Office Outlook® so bodisi blagovne znamke ali registrirane blagovne znamke družbe Microsoft Corporation v Združenih državah in/ali drugih državah. Blu-ray Disc™ je blagovna znamka v lasti združenja Blu-ray Disc Association (BDA) in z licenco uporabljena za zgoščenke in predvajalnike. Oznaka Bluetooth® je registrirana blagovna znamk v lasti družbe Bluetooth® SIG, Inc. in kakršnakoli uporaba te oznake s strani družbe Dell Inc. je pod licenco. Wi-Fi® je registrirana blagovna znamka združenja Wireless Ethernet Compatibility Alliance, Inc.

Druge blagovne znamke in blagovna imena, ki so uporabljena v tem dokumentu, se nanašajo na subjekte, katerih last so oznake in imena izdelkov. Družba Dell Inc. zavrača kakršenkoli lastniški interes v blagovne znamke in blagovna imena, razen tistih, ki so v njeni lasti.

 $2011 - 7$ 

Rev. A00

### **Kazalo**

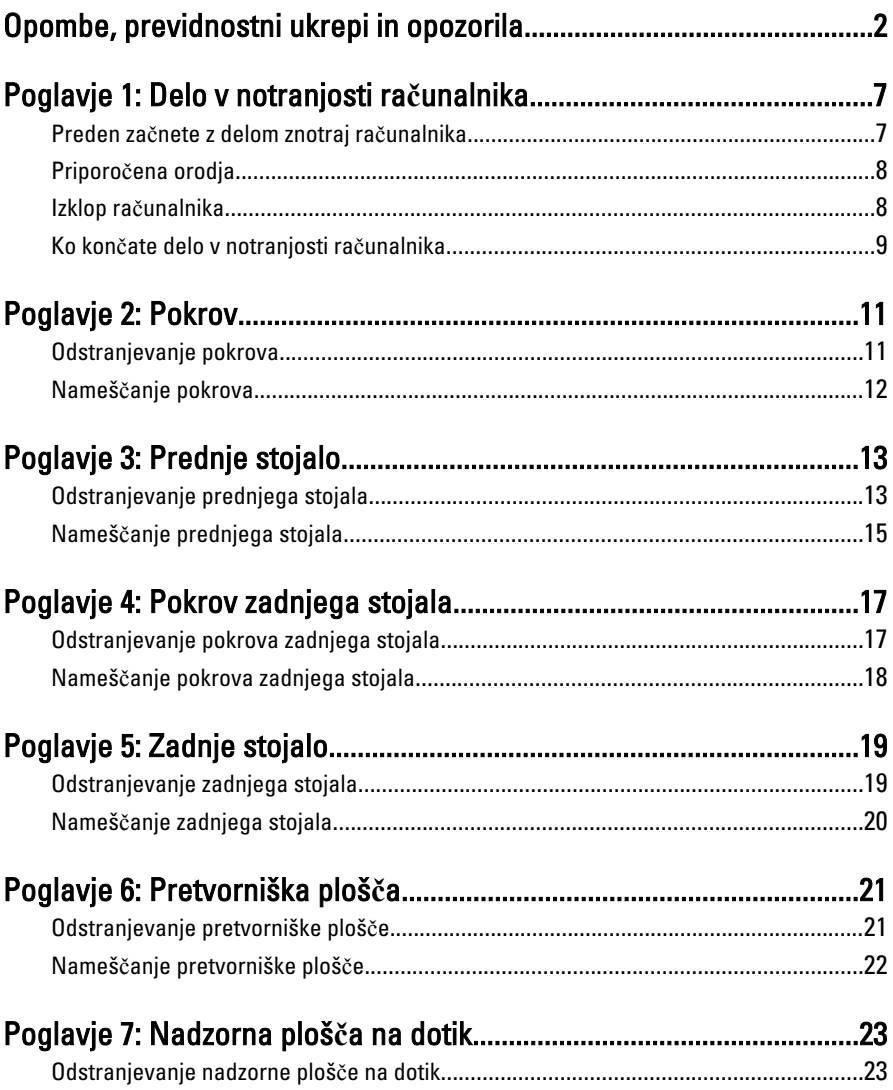

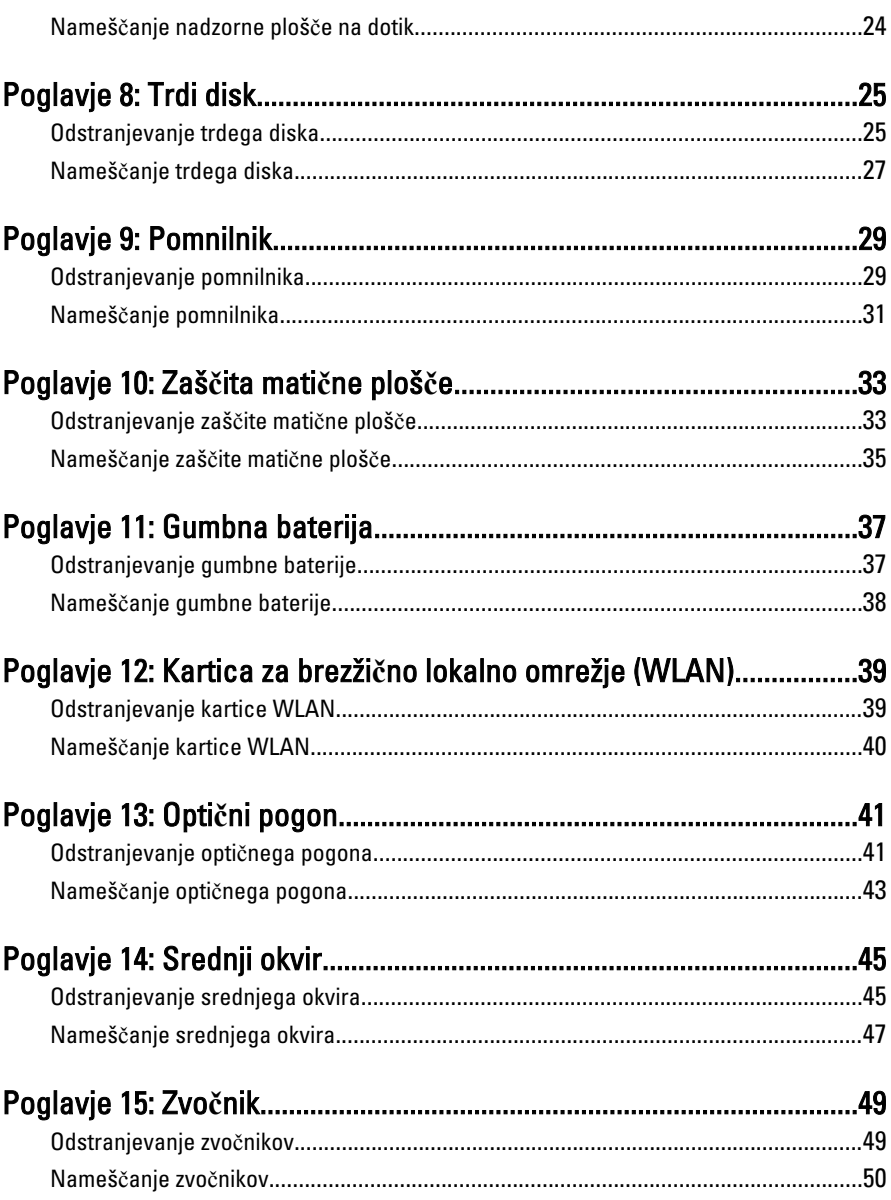

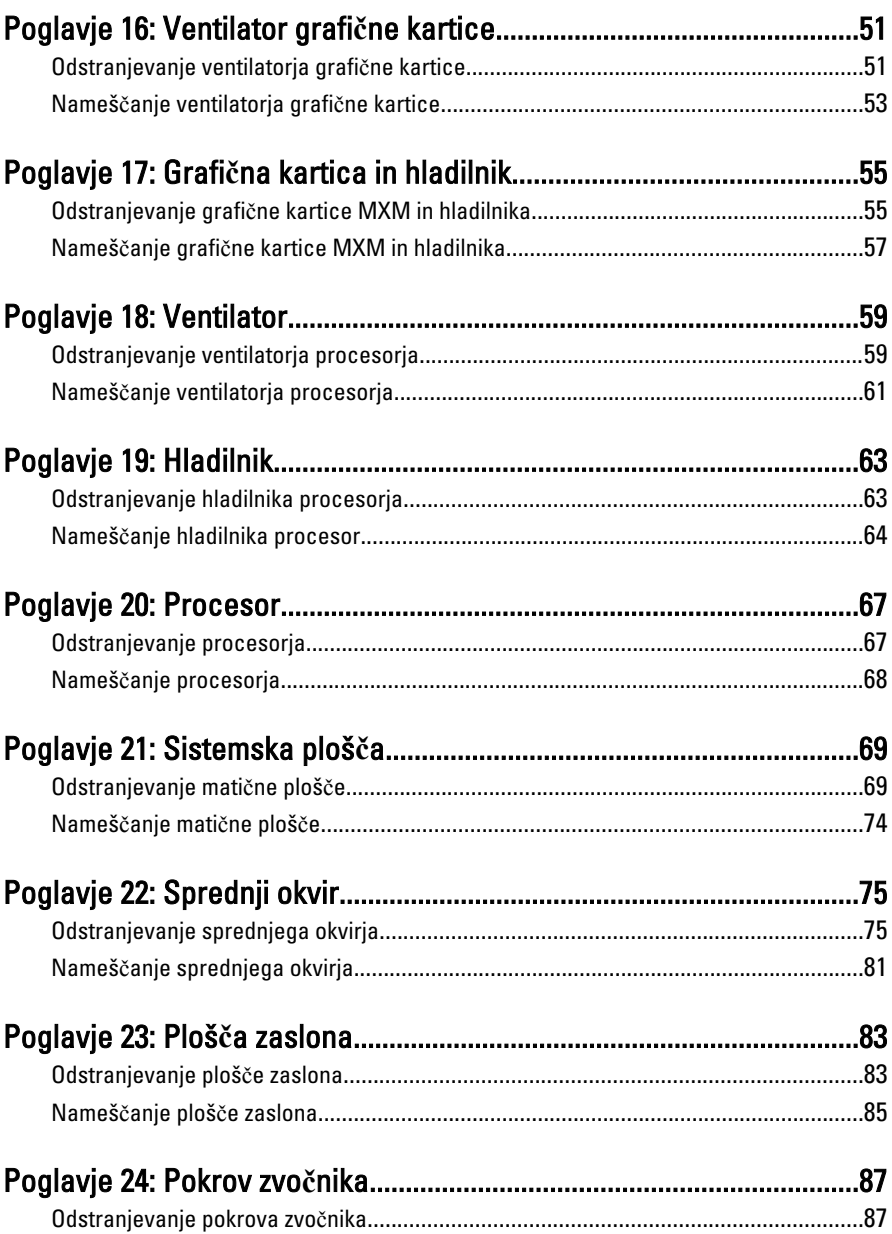

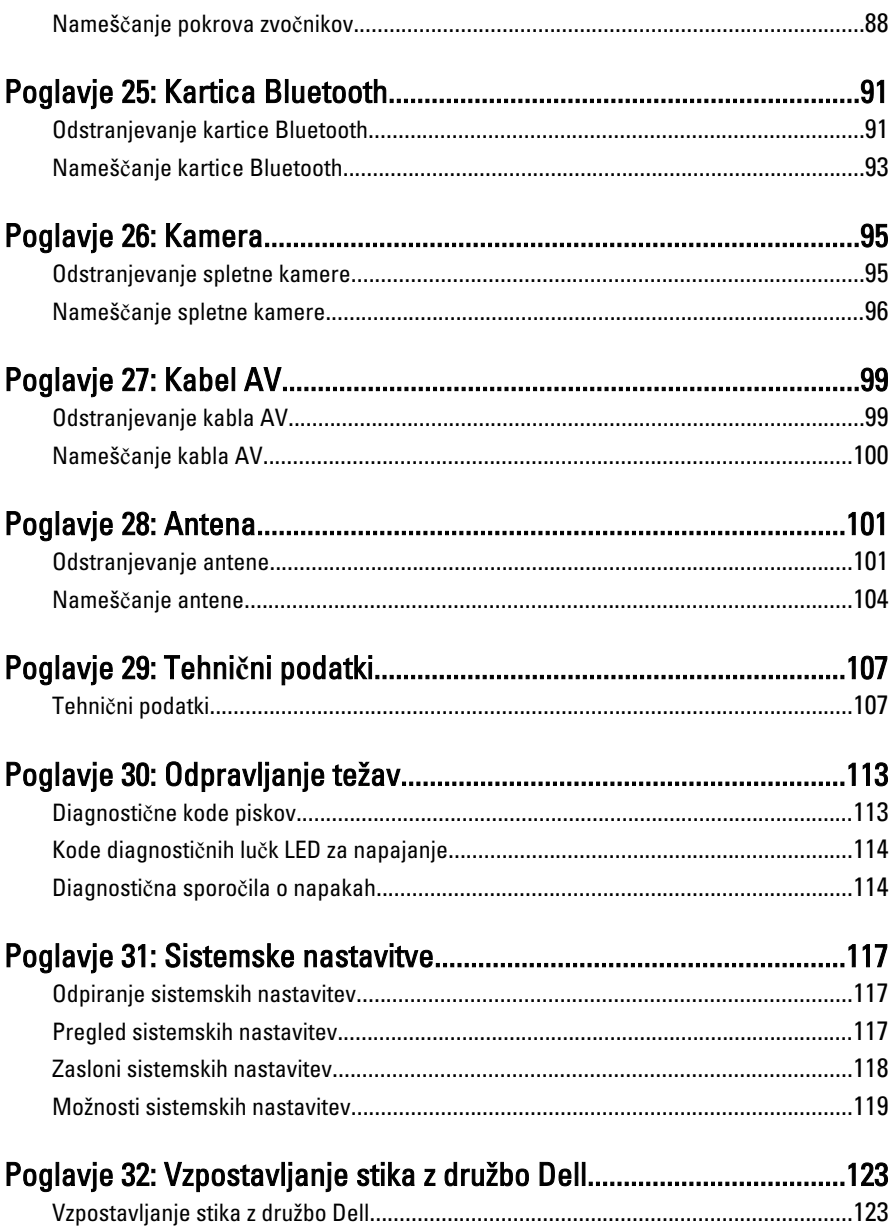

### <span id="page-6-0"></span>Delo v notranjosti ra**č**unalnika

#### Preden za**č**nete z delom znotraj ra**č**unalnika

Upoštevajte ta varnostna navodila, da zaščitite računalnik pred morebitnimi poškodbami in zagotovite lastno varnost. Če ni drugače navedeno, se pri vseh postopkih, vključenih v ta dokument, predpostavlja, da so zagotovljeni naslednji pogoji:

- da ste prebrali varnostna navodila, priložena vašemu računalniku.
- Komponento lahko zamenjate ali če ste jo kupili ločeno namestite tako, da postopek odstranitve izvedete v obratnem vrstnem redu.

Opozorilo: Pred posegom v notranjost ra**č**unalnika preberite varnostne informacije, ki so priložene ra**č**unalniku. Za dodatne informacije o varnem delu obiš**č**ite doma**č**o stran za skladnost s predpisi na naslovu www.dell.com/regulatory\_compliance.

POZOR: Ve**č**ino popravil lahko opravi samo pooblaš**č**eni serviser. Popravljajte ali odpravljajte lahko samo težave, ki so navedene v dokumentaciji izdelka ali po napotkih podpornega osebja preko elektronske storitve ali telefona. Škoda, ki je nastala zaradi popravil, katere družba Dell ni odobrila, garancija ne krije. Seznanite se in upoštevajte varnostna navodila, ki so priložena izdelku.

POZOR: Elektrostati**č**no razelektritev prepre**č**ite tako, da se ozemljite z uporabo traku za ozemljitev ali ob**č**asno dotaknete nepobarvane kovinske površine, na primer priklju**č**ka na hrbtni strani ra**č**unalnika.

POZOR: S komponentami in karticami ravnajte previdno. Ne dotikajte se komponent ali stikov na kartici. Kartico prijemajte samo za robove ali za kovinski nosilec. Komponente, kot je procesor, držite za robove in ne za nožice.

POZOR: Ko odklopite kabel, ne vlecite kabla samega, temve**č** priklju**č**ek na njem ali pritrdilno zanko. Nekateri kabli imajo priklju**č**ek z zaklopnimi jezi**č**ki; **č**e izklapljate tak kabel, pritisnite na zaklopni jezi**č**ek, preden izklopite kabel. Ko priklju**č**ke lo**č**ujete, poskrbite, da bodo poravnani, da se njihovi stiki ne zvijejo. Tudi preden priklju**č**ite kabel, poskrbite, da bodo priklju**č**ki na obeh straneh pravilno obrnjeni in poravnani.

1

<span id="page-7-0"></span>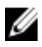

**OPOMBA:** Barva vašega računalnika in nekaterih komponent se lahko razlikuje od prikazane v tem dokumentu.

Pred posegom v notranjost računalnika opravite naslednje korake, da se izognete poškodbam računalnika.

- 1. Delovna površina mora biti ravna in čista, da preprečite nastanek prask na pokrovu računalnika.
- 2. Izklopite računalnik (glejte poglavje Izklop računalnika).

#### POZOR: **Č**e želite izklopiti omrežni kabel, najprej odklopite kabel iz ra**č**unalnika in nato iz omrežne naprave.

- 3. Iz računalnika odklopite vse omrežne kable.
- 4. Odklopite računalnik in vse priključene naprave iz električnih vtičnic.
- 5. Ko je sistem odklopljen, pritisnite in zadržite gumb za vklop, da s tem ozemljite sistemsko ploščo.
- 6. Odstranite pokrov.

POZOR: Preden se dotaknete **č**esarkoli znotraj ra**č**unalnika, se razelektrite tako, da se dotaknete nepobarvane kovinske površine, na primer kovine na zadnji strani ra**č**unalnika. Med delom se ob**č**asno dotaknite nepobarvane kovinske površine, da sprostite stati**č**no elektriko, ki lahko poškoduje notranje komponente.

### Priporo**č**ena orodja

Za postopke, navedene v tem dokumentu, boste verjetno potrebovali naslednja orodja:

- majhen ploščat izvijač,
- izvijač Phillips,
- majhno plastično pero,
- medij s programom za posodobitev Flash BIOS.

### Izklop ra**č**unalnika

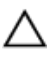

POZOR: Preden izklopite ra**č**unalnik, shranite in zaprite vse odprte datoteke ter zaprite vse odprte programe, da prepre**č**ite izgubo podatkov.

- 1. Zaustavite operacijski sistem.
	- V sistemu Windows 7:

Kliknite Start<sup>43</sup>, nato kliknite Shut Down (Zaustavitev sistema).

<span id="page-8-0"></span>• V sistemu Windows Vista:

Kliknite Start <sup>(2)</sup>. nato kliknite puščico v spodnjem desnem kotu menija Start, kot je prikazano spodaj, ter kliknite Shut Down (Zaustavitev sistema).

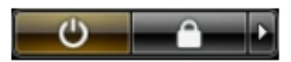

• V sistemu Windows XP: Kliknite Start → Turn Off Computer (Izklop ra**č**unalnika) → Turn Off (Izklop). Računalnik se izklopi, ko se zaključi postopek zaustavitve operacijskega sistema.

2. Zagotovite, da so računalnik in vse prikliučene naprave izklopliene. Če se računalnik in priključene naprave ne izključijo samodejno ob zaustavitvi operacijskega sistema, pritisnite in 6 sekund držite gumb za vklop, da jih izklopite.

### Ko kon**č**ate delo v notranjosti ra**č**unalnika

Ko dokončate kateri koli postopek zamenjave, zagotovite, da pred vklopom računalnika priključite zunanje naprave, kartice, kable itn.

1. Ponovno namestite pokrov.

#### POZOR: Omrežni kabel priklju**č**ite tako, da najprej priklju**č**ite kabel v omrežno napravo in nato v ra**č**unalnik.

- 2. Priključite vse telefonske ali omrežne kable v računalnik.
- 3. Računalnik in vse priključene naprave priključite v električne vtičnice.
- 4. Vklopite računalnik.
- 5. Zaženite program Dell Diagnostics in preverite, ali računalnik pravilno deluje.

### <span id="page-10-0"></span>Pokrov

#### Odstranjevanje pokrova

- 1. Sledite navodilom v poglavju [Pred posegi v ra](#page-6-0)*č*unalnik.
- 2. Odstranite vijaka, s katerima je hrbtni pokrov pritrjen na računalnik.

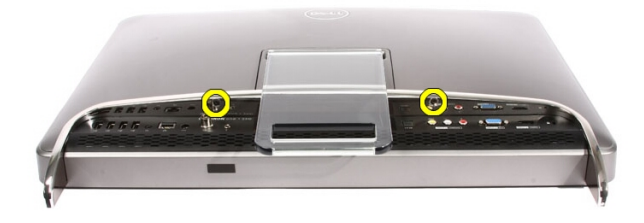

3. Hrbtni pokrov potisnite proč od stojala.

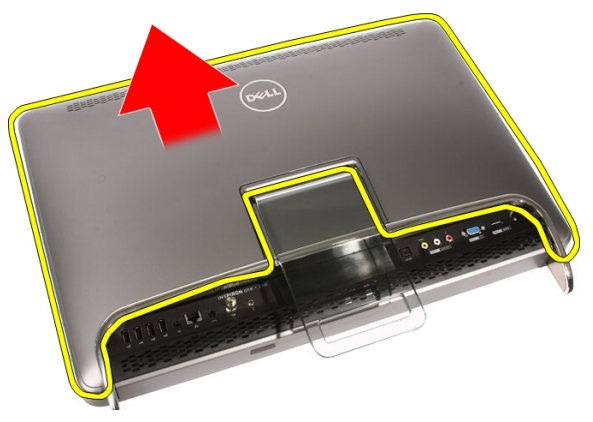

<span id="page-11-0"></span>4. Odstranjevanje hrbtnega pokrova.

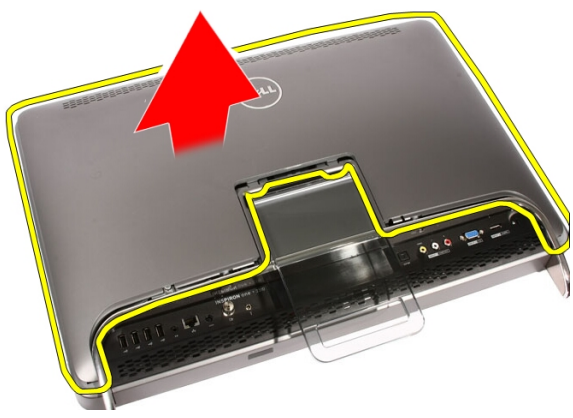

### Nameš**č**anje pokrova

- 1. Hrbtni pokrov postavite na računalnik.
- 2. Hrbtni pokrov potisnite proti stojalu.
- 3. Namestite dva vijaka, s katerima je hrbtni pokrov pritrjen na računalnik.
- 4. Sledite navodilom v poglavju Ko kon*č*[ate delo v notranjosti ra](#page-8-0)*č*unalnika.

### <span id="page-12-0"></span>Prednje stojalo

#### Odstranjevanje prednjega stojala

- 1. Sledite navodilom v poglavju [Pred posegi v ra](#page-6-0)*č*unalnik.
- 2. Odstranite [pokrov](#page-10-0).
- 3. Odstranite vijake, s katerimi je prednje stojalo pritrjeno na računalnik.

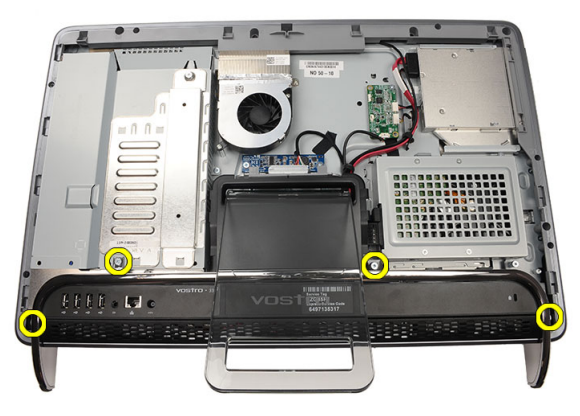

4. Zadnje stojalo upognite, kolikor je mogoče, in nato prednje stojalo dvignite iz računalnika.

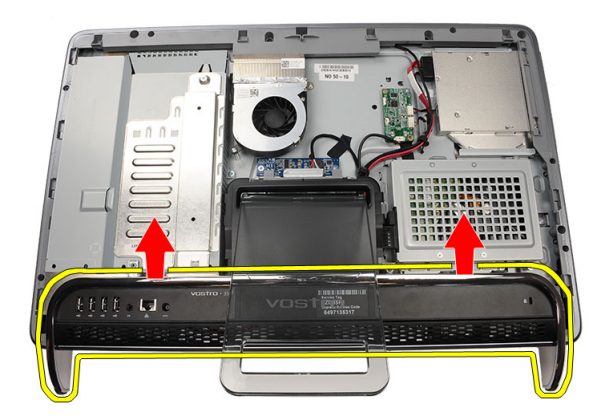

5. Odstranite vijake, s katerimi je nosilec V/I pritrjen na prednje stojalo.

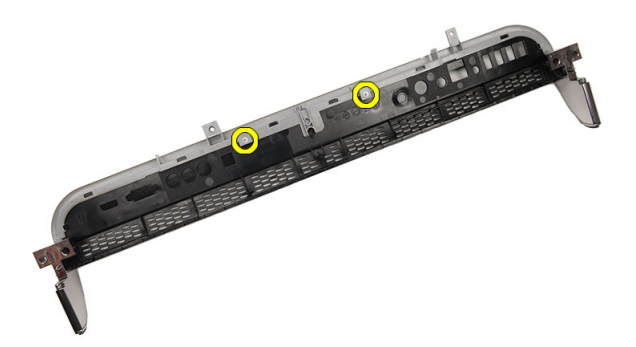

6. Odstranite V/I ploščo.

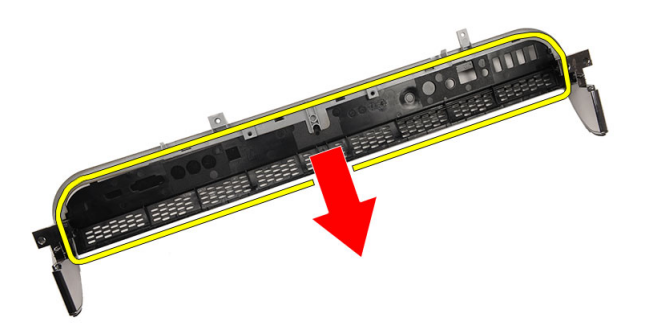

### <span id="page-14-0"></span>Nameš**č**anje prednjega stojala

- 1. Nameščite ploščo V/I na prednje stojalo.
- 2. Ponovno namestite vijake, s katerimi je nosilec V/I pritrien na prednje stojalo.
- 3. Zadnje stojalo upognite, kolikor je mogoče, in nato prednje stojalo postavite na računalnik.
- 4. Ponovno namestite vijake, s katerimi je prednje stojalo pritrjeno na računalnik.
- 5. Ponovno namestite [pokrov](#page-11-0).
- 6. Sledite navodilom v poglavju Ko kon*č*[ate delo v notranjosti ra](#page-8-0)*č*unalnika.

### <span id="page-16-0"></span>Pokrov zadnjega stojala

#### Odstranjevanje pokrova zadnjega stojala

- 1. Sledite navodilom v poglavju [Pred posegi v ra](#page-6-0)*č*unalnik.
- 2. Odstranite [pokrov](#page-10-0).
- 3. Odstranite [prednje stojalo](#page-12-0).
- 4. Zadnje stojalo potisnite do maksimuma.

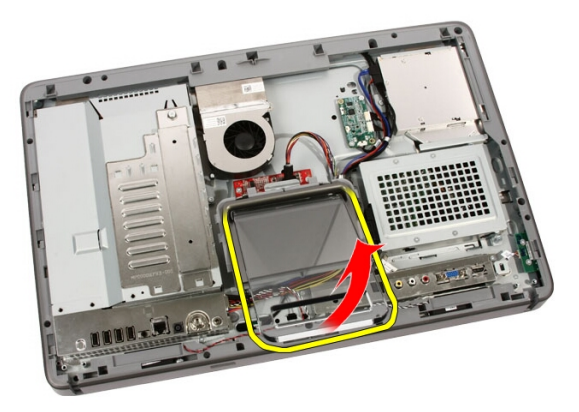

5. Pokrov stojala potisnite skozi stojalo in pokrov zadnjega stojala odstranite iz računalnika.

4

<span id="page-17-0"></span>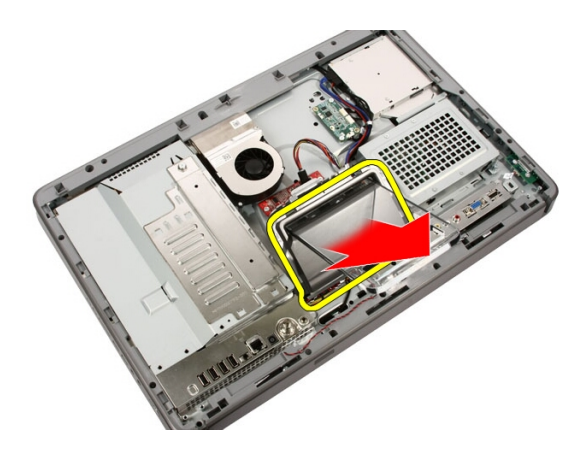

#### Nameš**č**anje pokrova zadnjega stojala

- 1. Zadnje stojalo potisnite do maksimuma.
- 2. Pokrov stojala potisnite skozi stojalo in pokrov zadnjega stojala namestite na računalnik.
- 3. Ponovno namestite [pokrov](#page-11-0).
- 4. Sledite navodilom v poglavju Ko kon*č*[ate delo v notranjosti ra](#page-8-0)*č*unalnika.

### <span id="page-18-0"></span>Zadnje stojalo

### Odstranjevanje zadnjega stojala

- 1. Sledite navodilom v razdelku [Pred posegi v ra](#page-6-0)*č*unalnik.
- 2. Odstranite [pokrov](#page-10-0).
- 3. Odstranite [prednje stojalo](#page-12-0).
- 4. Odstranite [pokrov zadnjega stojala](#page-17-0).
- 5. Odstranite vijake, s katerimi je zadnje stojalo pritrjeno na računalnik.

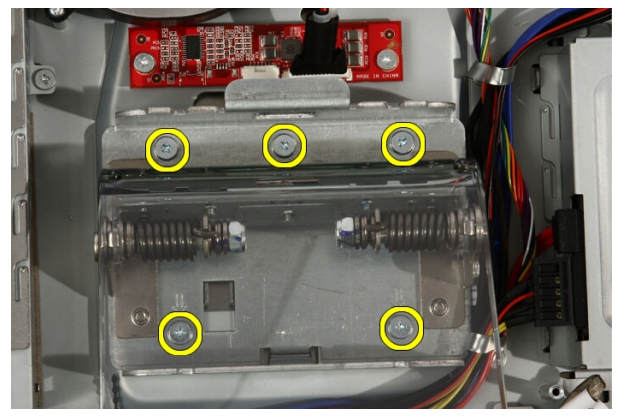

6. Zadnje stojalo nagnite naprej, da se dezaktivira jeziček, s katerim je stojalo pritrjeno na ohišje.

<span id="page-19-0"></span>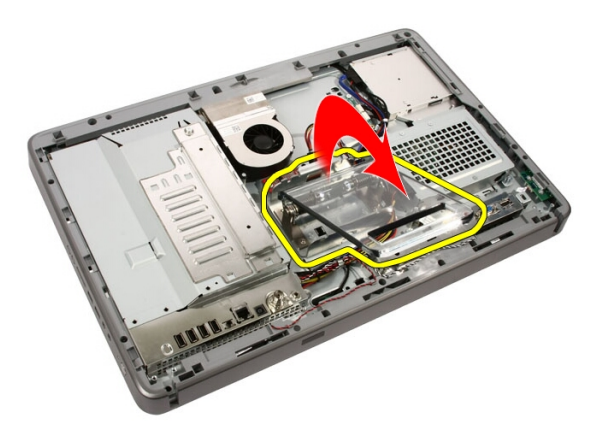

7. Odstranite zadnje stojalo.

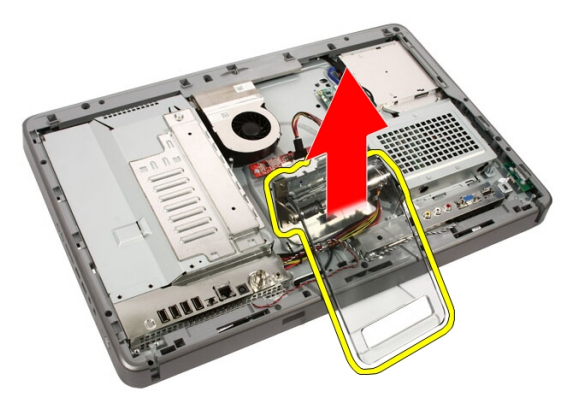

### Nameš**č**anje zadnjega stojala

- 1. Zadnje stojalo postavite na računalnik.
- 2. Stojalo nagnite naprej, da se aktivira jeziček, s katerim je stojalo pritrjeno na ohišje.
- 3. Ponovno namestite vijake, s katerimi je zadnje stojalo pritrjeno na računalnik.
- 4. Sledite navodilom v poglavju Ko kon*č*[ate delo v notranjosti ra](#page-8-0)*č*unalnika.

6

## <span id="page-20-0"></span>Pretvorniška ploš**č**a

### Odstranjevanje pretvorniške ploš**č**e

- 1. Sledite navodilom v poglavju [Pred posegi v ra](#page-6-0)*č*unalnik.
- 2. Odstranite [pokrov](#page-10-0).
- 3. Odklopite kable s pretvorniške plošče.

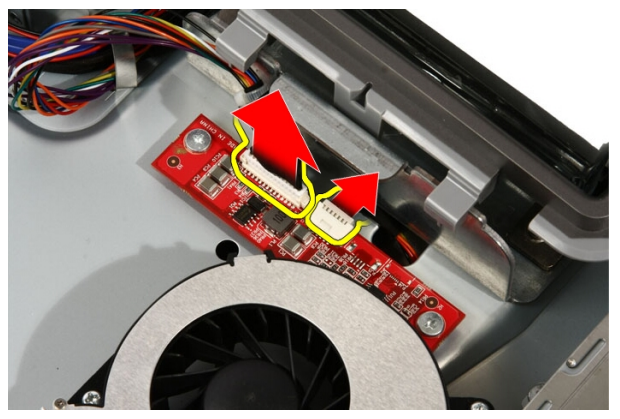

4. Odstranite vijake, s katerimi je pretvorniška plošča pritrjena na računalnik.

<span id="page-21-0"></span>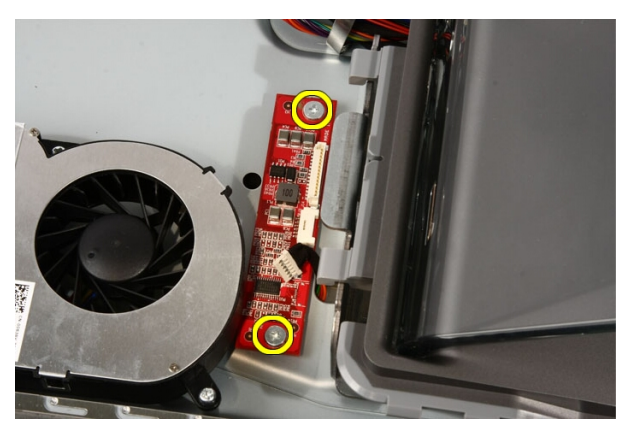

5. Odstranite pretvorniško ploščo iz računalnika.

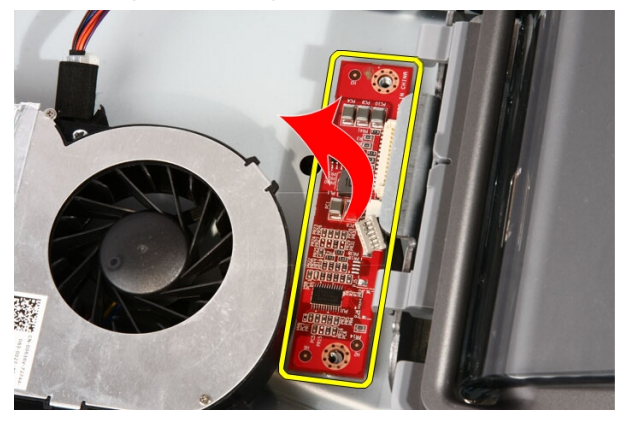

### Nameš**č**anje pretvorniške ploš**č**e

- 1. Pretvorniško ploščo postavite na računalnik.
- 2. Ponovno namestite vijake, s katerimi je pretvorniška plošča pritrjena na računalnik.
- 3. Na pretvorniško ploščo priključite napajalni kabel in kabel zaslona.
- 4. Ponovno namestite [pokrov](#page-11-0).
- 5. Sledite navodilom v poglavju Ko kon*č*[ate delo v notranjosti ra](#page-8-0)*č*unalnika.

# 7

### <span id="page-22-0"></span>Nadzorna ploš**č**a na dotik

### Odstranjevanje nadzorne ploš**č**e na dotik

- 1. Sledite navodilom v razdelku [Pred posegi v ra](#page-6-0)*č*unalnik.
- 2. Odstranite [pokrov](#page-10-0).
- 3. Odklopite kable z nadzorne plošče na dotik.

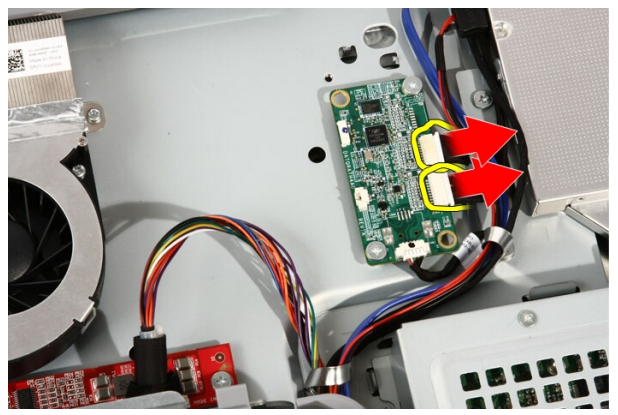

4. Odstranite vijake, s katerimi je plošča pritrjena.

<span id="page-23-0"></span>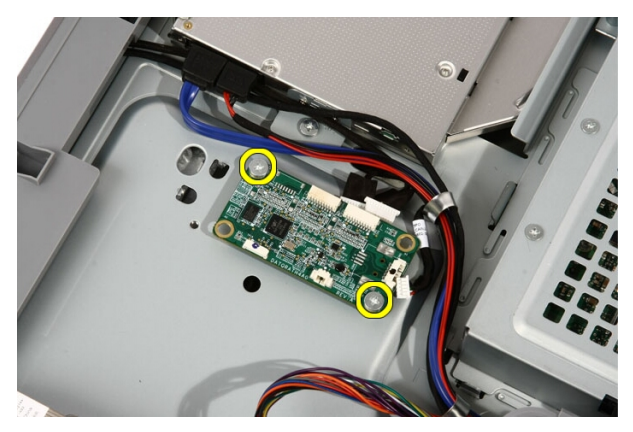

5. Odstranite nadzorne plošče na dotik iz računalnika.

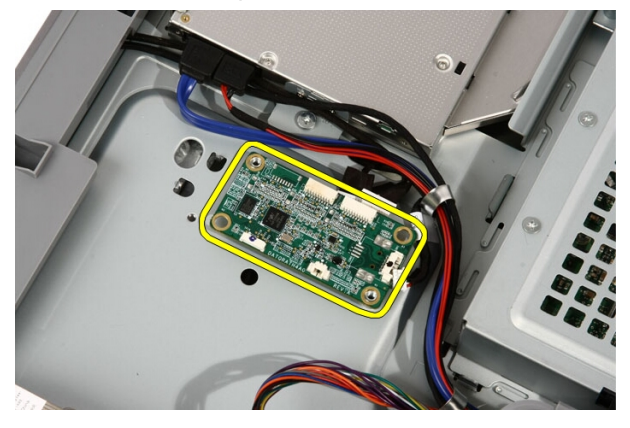

#### Nameš**č**anje nadzorne ploš**č**e na dotik

- 1. Nadzorno ploščo na dotik postavite na računalnik.
- 2. Namestite vijake, s katerimi je plošča pritrjena.
- 3. Priključite kable na nadzorno ploščo na dotik.
- 4. Ponovno namestite [pokrov](#page-11-0).
- 5. Sledite navodilom v poglavju Ko kon*č*[ate delo v notranjosti ra](#page-8-0)*č*unalnika.

# 8

## <span id="page-24-0"></span>Trdi disk

### Odstranjevanje trdega diska

- 1. Sledite navodilom v poglavju [Pred posegi v ra](#page-6-0)*č*unalnik.
- 2. Odstranite [pokrov](#page-10-0).
- 3. Odstranite vijake, s katerimi je ohišje trdega diska pritrjeno v računalnik.

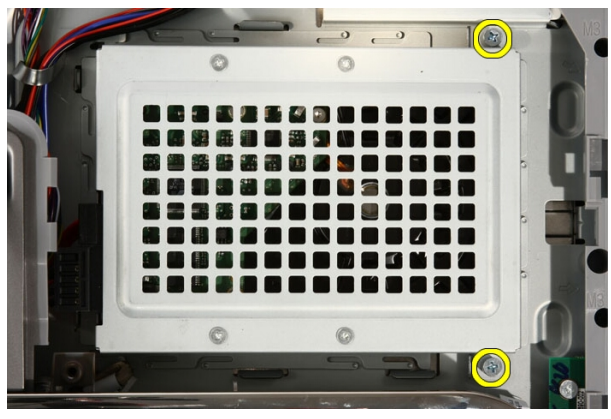

4. Nosilec trdega diska potisnite iz računalnika, da sprostite jezičke.

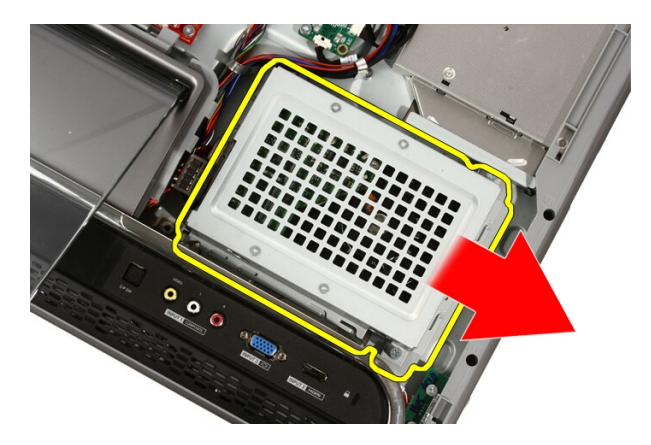

5. Odklopite napajalni kabel in kabel SATA.

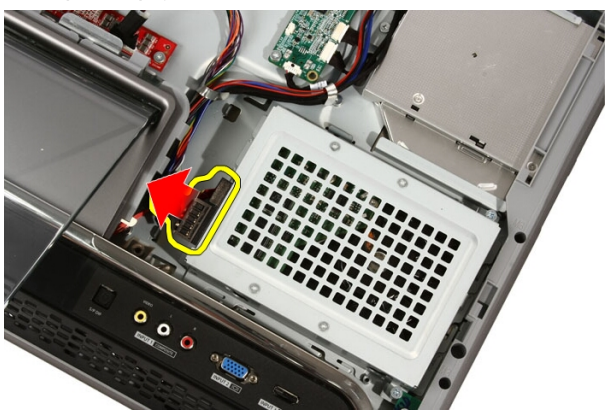

6. Izvlecite trdi disk iz računalnika.

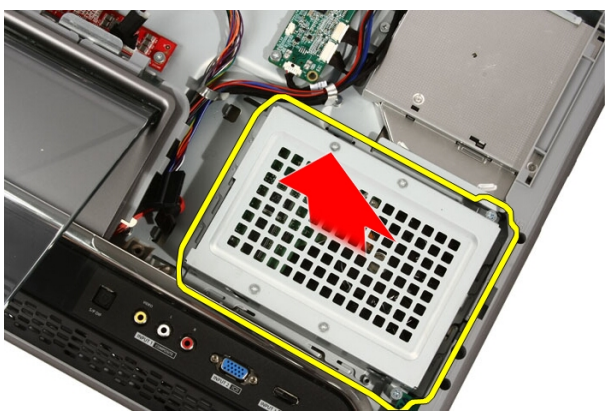

<span id="page-26-0"></span>7. Odstranite vijake, s katerimi je trdi disk pritrjen na nosilec.

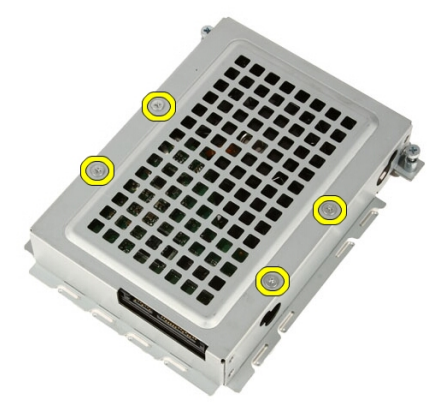

8. Nosilec trdega diska dvignite s trdega diska.

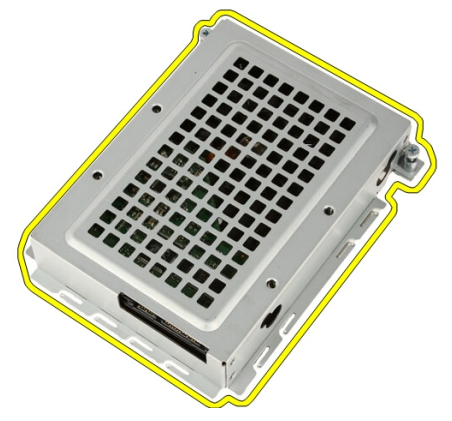

#### Nameš**č**anje trdega diska

- 1. Nosilec trdega diska položite na trdi disk.
- 2. Privijte vijake, s katerimi je trdi disk pritrjen na nosilec trdega diska.
- 3. Trdi disk postavite na računalnik.
- 4. Priključite napajalni kabel in kabel SATA.
- 5. Nosilec trdega diska potisnite proti računalniku, da ga jezični pritrdijo na računalnik.
- 6. Privijte vijake, s katerimi je ohišje trdega diska pritrjeno v računalnik.
- 7. Ponovno namestite [pokrov](#page-11-0).

8. Sledite navodilom v poglavju Ko kon*č*[ate delo v notranjosti ra](#page-8-0)*č*unalnika.

## 9

### <span id="page-28-0"></span>Pomnilnik

### Odstranjevanje pomnilnika

- 1. Sledite navodilom v poglavju [Pred posegi v ra](#page-6-0)*č*unalnik.
- 2. Odstranite *[pokrov](#page-10-0)*.
- 3. Odstranite vijak, s katerim je pokrov pomnilnika pritrjen na računalnik.

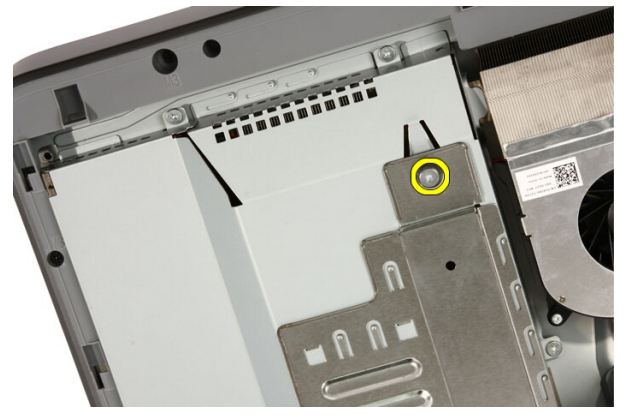

4. Pokrov pomnilnika potisnite proti zgornjemu delu računalnika.

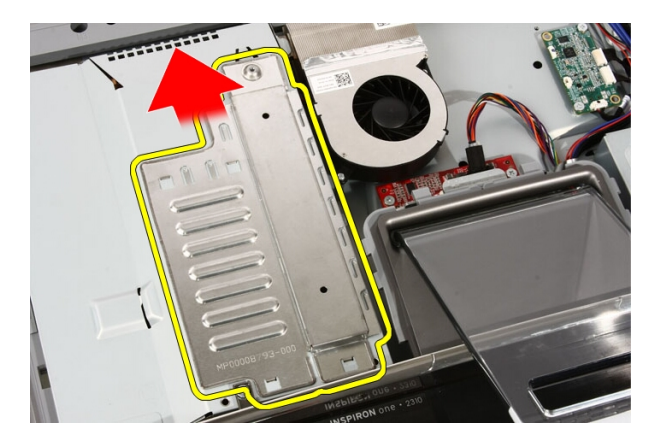

5. Iz računalnika odstranite pokrov pomnilnika.

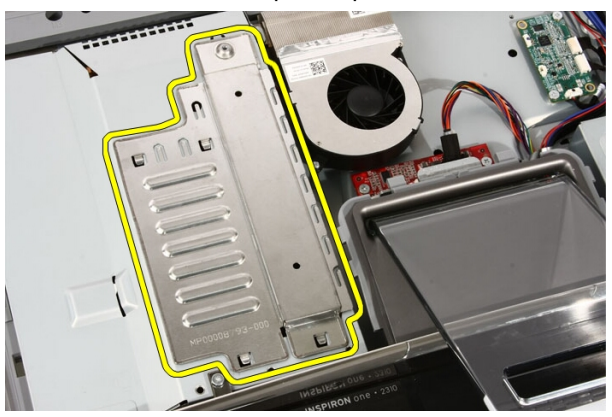

6. Razprite pritrdilne sponke, da pomnilnik izskoči.

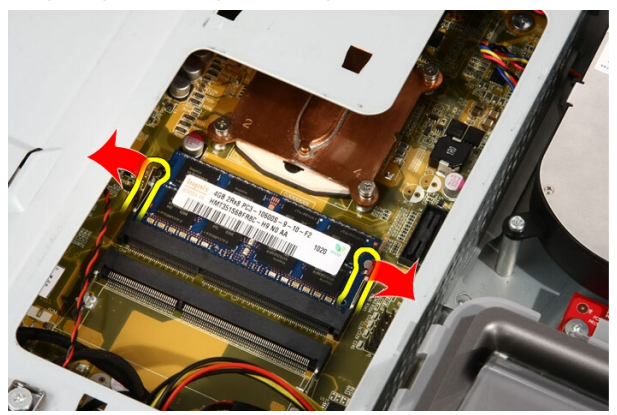

<span id="page-30-0"></span>7. Pomnilnik izvlecite iz računalnika.

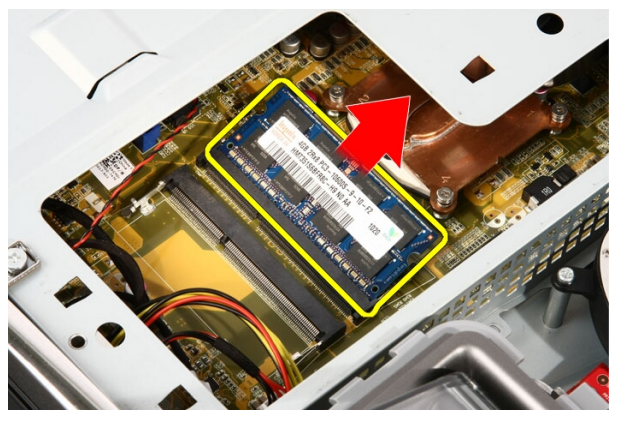

### Nameš**č**anje pomnilnika

- 1. Pod 45 stopinjskim kotom potisnite pomnilnik v režo in ga pritisnite navzdol, dokler ni čvrsto nameščen na svojem mestu.
- 2. Pritisnite pokrov pomnilnika navzdol in ga potisnite proti spodnjemu delu računalnika .
- 3. Namestite vijak, s katerim je pokrov pomnilnika pritrjen na računalnik.
- 4. Ponovno namestite [pokrov](#page-11-0).
- 5. Sledite navodilom v poglavju Ko kon*č*[ate delo v notranjosti ra](#page-8-0)*č*unalnika.

# 10

### <span id="page-32-0"></span>Zaš**č**ita mati**č**ne ploš**č**e

#### Odstranjevanje zaš**č**ite mati**č**ne ploš**č**e

- 1. Sledite navodilom v poglavju [Pred posegi v ra](#page-6-0)*č*unalnik.
- 2. Odstranite [pokrov](#page-10-0).
- 3. Odstranite [prednje stojalo](#page-12-0).
- 4. Odstranite vijak na spodnjem robu zaščite matične plošče.

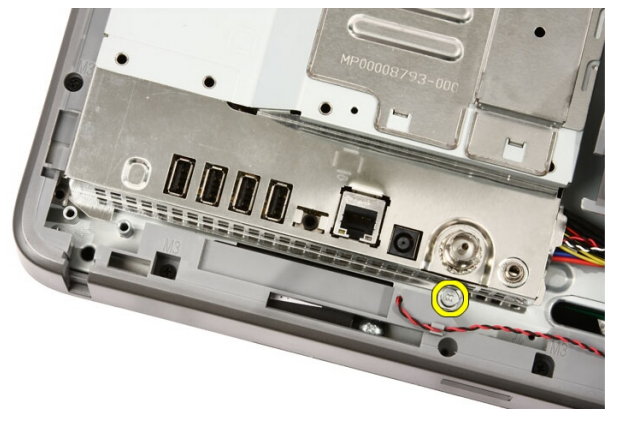

5. Odstranite vijake, s katerimi je pritrjen zgornji del zaščite matične plošče.

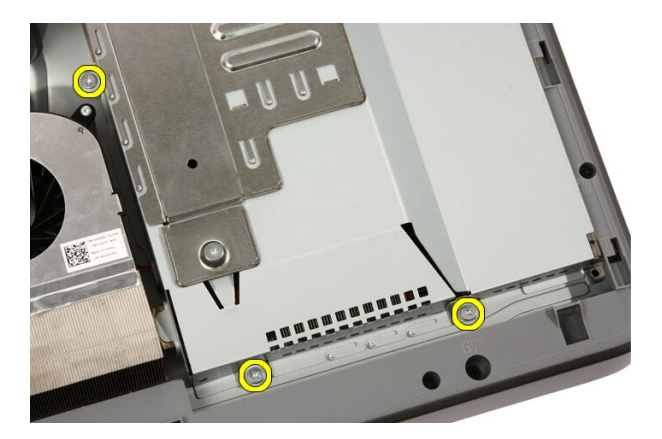

6. Previdno nagnite zaščito matične plošče in jo postavite poleg računalnika.

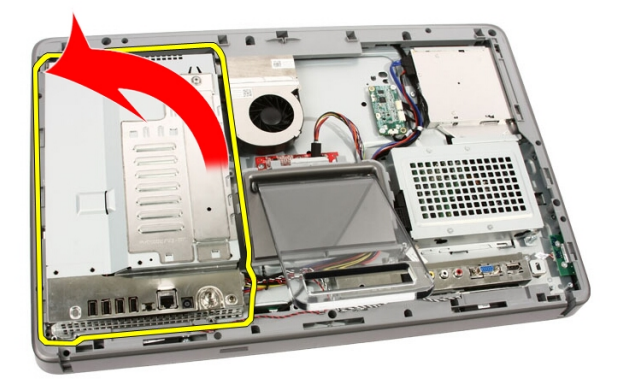

7. Odklopite kabel TV-kartice in kabel IR Blaster.

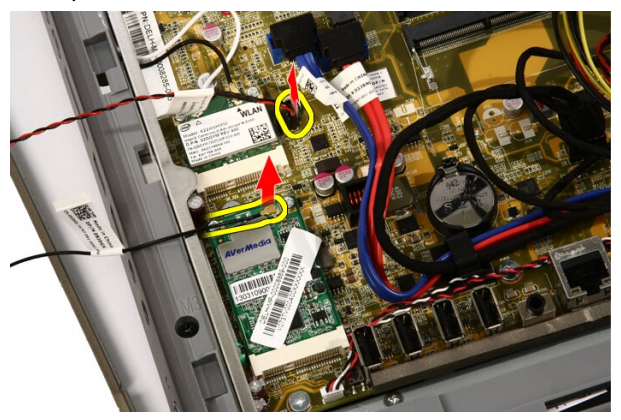

<span id="page-34-0"></span>8. Odstranite zaščito matične plošče iz računalnika.

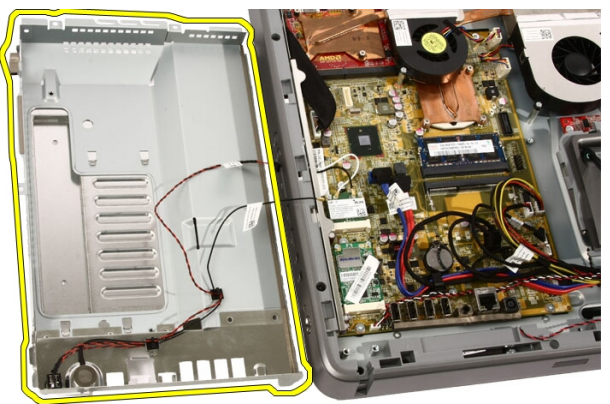

#### Nameš**č**anje zaš**č**ite mati**č**ne ploš**č**e

- 1. Priključite kabel TV-kartice in kabel IR Blaster na matično ploščo.
- 2. Previdno nagnite zaščito matične plošče in jo postavite na matično ploščo.
- 3. Ponovno namestite vijake, s katerimi je pritrjen zgornji del zaščite matične plošče.
- 4. Privijte vijak na spodnjem robu zaščite matične plošče.
- 5. Ponovno namestite *[prednje stojalo](#page-14-0)*.
- 6. Ponovno namestite [pokrov](#page-11-0).
- 7. Sledite navodilom v poglavju Ko kon*č*[ate delo v notranjosti ra](#page-8-0)*č*unalnika.
# 11

## Gumbna baterija

### Odstranjevanje gumbne baterije

- 1. Sledite navodilom v poglavju [Pred posegi v ra](#page-6-0)*č*unalnik.
- 2. Odstranite [pokrov](#page-10-0).
- 3. Odstranite [prednje stojalo](#page-12-0).
- 4. Odstranite zaš*č*ito mati*č*[ne ploš](#page-32-0)*č*e.
- 5. Pritisnite na sprostitveni jeziček gumbne baterije, da baterija izskoči.

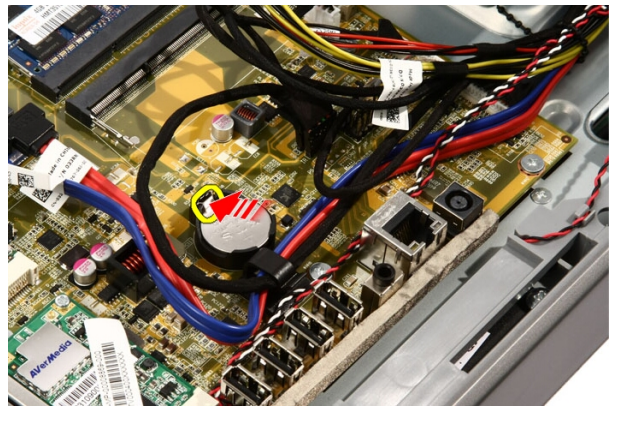

6. Gumbno baterijo odstranite iz reže.

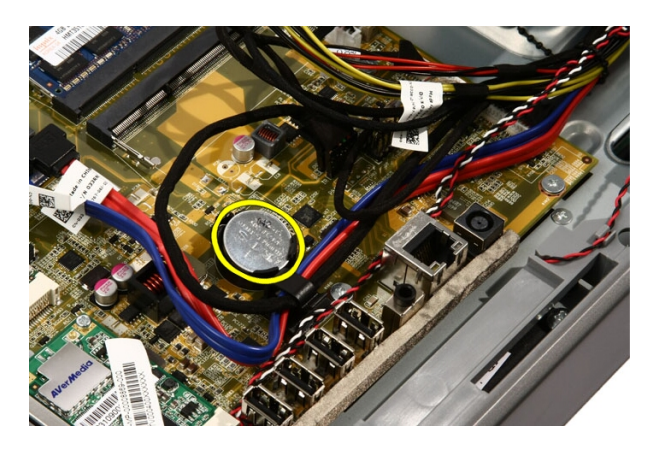

### Nameš**č**anje gumbne baterije

- 1. Vstavite gumbno baterijo v ustrezo režo.
- 2. Baterijo pritisnite, da se zaskoči v režo za gumbno baterijo.
- 3. Ponovno namestite zaš*č*ito mati*č*[ne ploš](#page-34-0)*č*e.
- 4. Ponovno namestite *[prednje stojalo](#page-14-0)*.
- 5. Ponovno namestite [pokrov](#page-11-0).
- 6. Sledite navodilom v poglavju Ko kon*č*[ate delo v notranjosti ra](#page-8-0)*č*unalnika.

## <span id="page-38-0"></span>12 Kartica za brezži**č**no lokalno omrežje (WLAN)

### Odstranjevanje kartice WLAN

- 1. Sledite navodilom v poglavju [Pred posegi v ra](#page-6-0)*č*unalnik.
- 2. Odstranite [pokrov](#page-10-0).
- 3. Odstranite [prednje stojalo](#page-12-0).
- 4. Odstranite zaš*č*ito mati*č*[ne ploš](#page-32-0)*č*e.
- 5. Odklopite antenske kable.

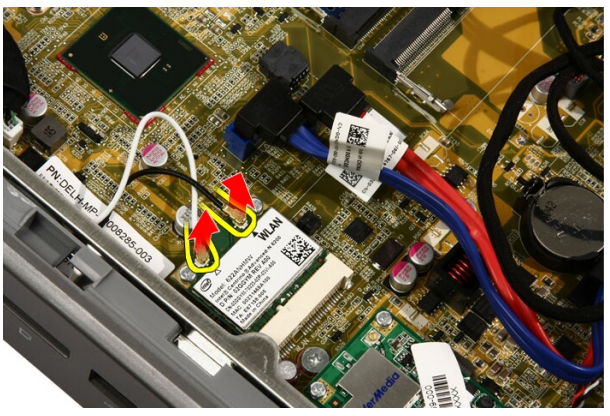

6. Odstranite vijake, s katerimi je kartica WLAN pritrjena v računalnik.

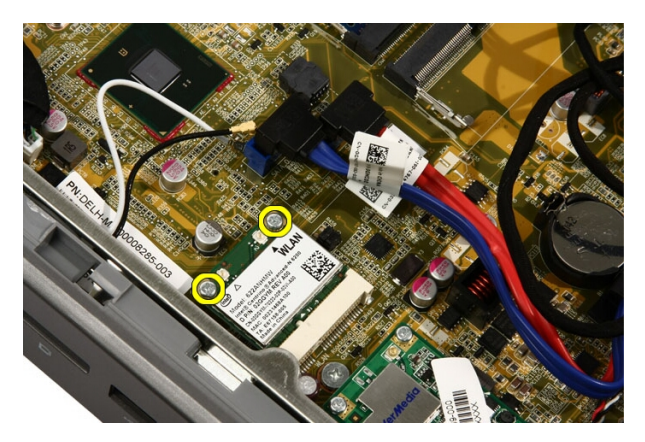

7. Kartico WLAN potisnite ven in jo odstranite iz računalnika.

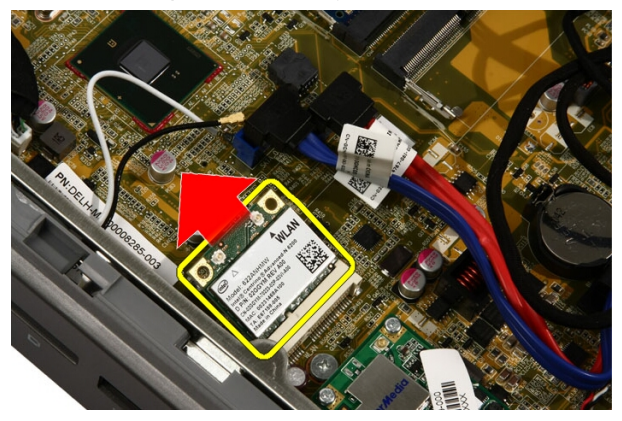

### Nameš**č**anje kartice WLAN

- 1. Kartico WLAN vstavite v režo pod kotom 45 stopinj.
- 2. Kartico WLAN pritisnite navzdol in ponovno namestite vijak, s katerim je kartica WLAN pritrjena na matično ploščo.
- 3. Priključite antenske kable. Črn in bel kabel ustrezno priključite v priključek, označen s črnim oziroma belim trikotnikom.
- 4. Ponovno namestite zaš*č*ito mati*č*[ne ploš](#page-34-0)*č*e.
- 5. Ponovno namestite *[prednje stojalo](#page-14-0)*.
- 6. Ponovno namestite [pokrov](#page-11-0).
- 7. Sledite navodilom v poglavju Ko kon*č*[ate delo v notranjosti ra](#page-8-0)*č*unalnika.

## Opti**č**ni pogon

### Odstranjevanje opti**č**nega pogona

- 1. Sledite navodilom v razdelku [Pred posegi v ra](#page-6-0)*č*unalnik.
- 2. Odstranite [pokrov](#page-10-0).
- 3. Odklopite kabel SATA in napajalni kabel iz optičnega pogona.

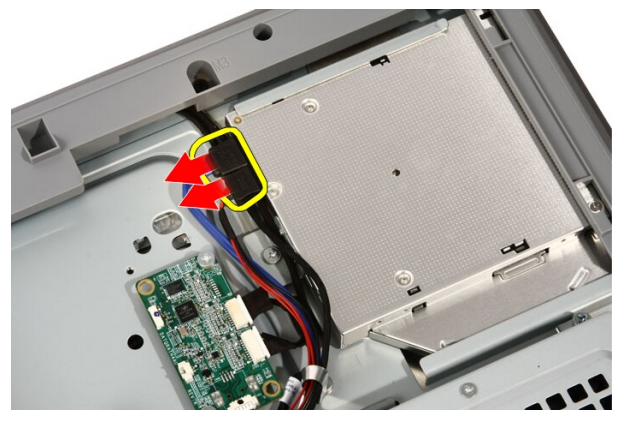

4. Odstranite vijake, s katerimi je optični pogon pritrjen na računalnik.

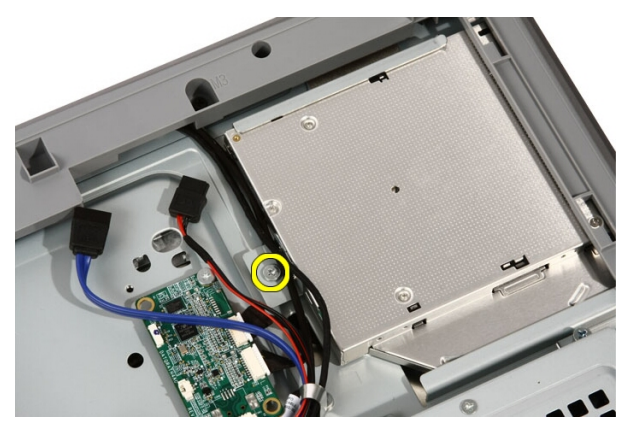

5. Optični pogon potisnite iz računalnika.

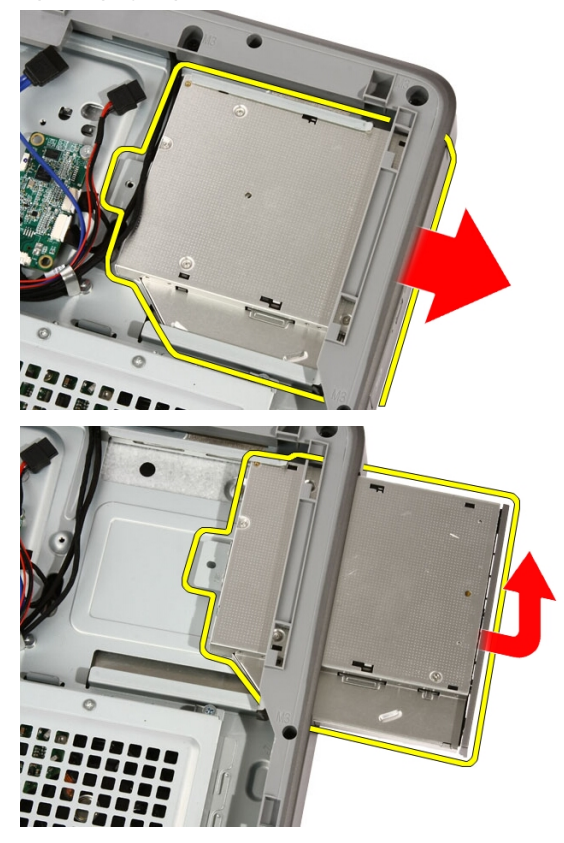

6. Okvir snemite z optičnega pogona, da ga boste uporabili na nadomestnem optičnem pogonu.

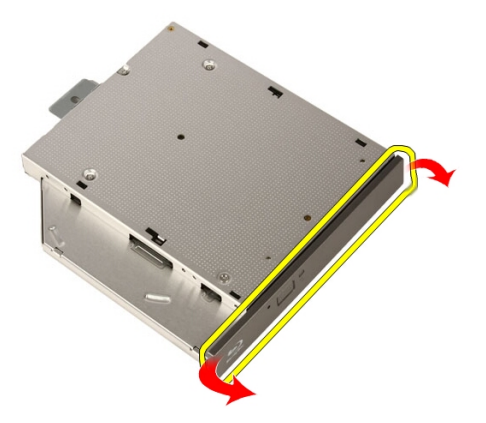

#### Nameš**č**anje opti**č**nega pogona

- 1. Okvir potisnite na optični pogon.
- 2. Potisnite optični pogon v računalnik.
- 3. Znova namestite vijake, s katerimi je optični pogon pritrjen v računalnik.
- 4. Priključite napajalni kabel in kabel SATA z optičnega pogona.
- 5. Ponovno namestite [pokrov](#page-11-0).
- 6. Sledite navodilom v poglavju Ko kon*č*[ate delo v notranjosti ra](#page-8-0)*č*unalnika.

## Srednji okvir

### Odstranjevanje srednjega okvira

- 1. Sledite navodilom v razdelku [Pred posegi v ra](#page-6-0)*č*unalnik.
- 2. Odstranite [pokrov](#page-10-0).
- 3. Odstranite [prednje stojalo](#page-12-0).
- 4. Odstranite zaš*č*ito mati*č*[ne ploš](#page-32-0)*č*e.
- 5. Odstranite vijake, s katerimi je sprednji okvir pritrjen na računalnik. Vijaki so označeni z M3, kot je prikazano na spodnji sliki.

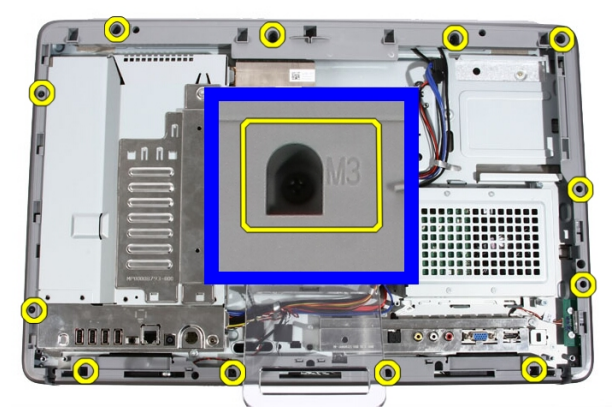

6. Srednji okvir sprostite z ohišja.

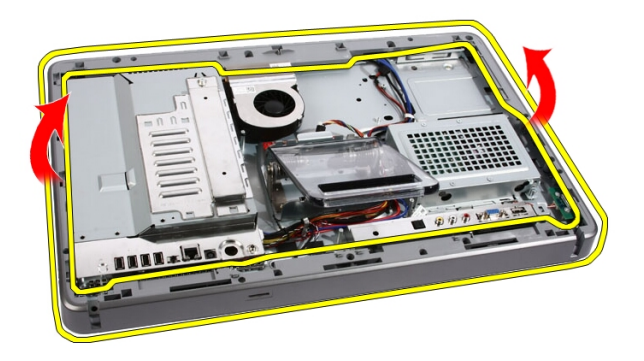

7. Po potrebi srednji okvir previdno rahlo privzdignite blizu vrat na desni strani računalnika. Jezički na dnu srednjega okvira se tu pritrdijo na ohišje.

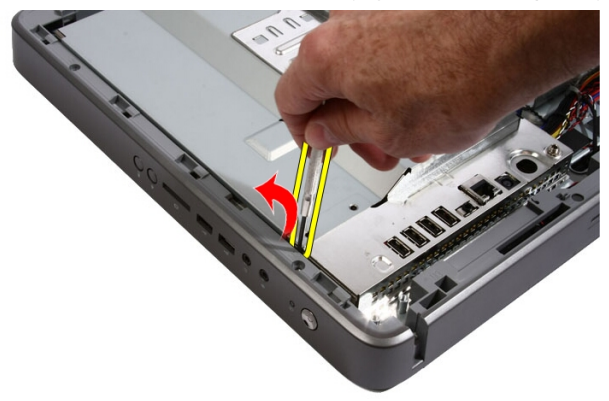

8. Okvir rahlo pod kotom nagnite navzgor, da z ohišja sprostite zaskočne jezičke.

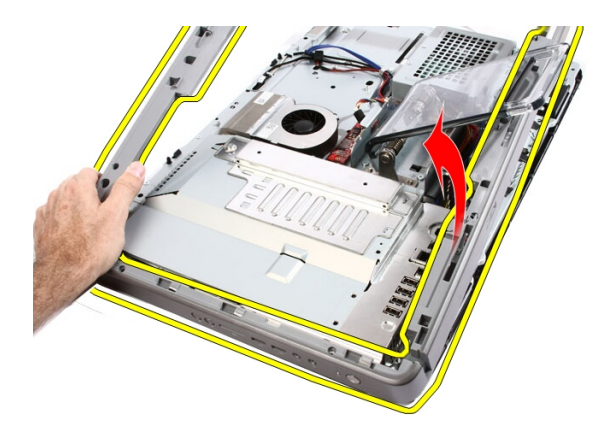

9. Odstranite srednji okvir.

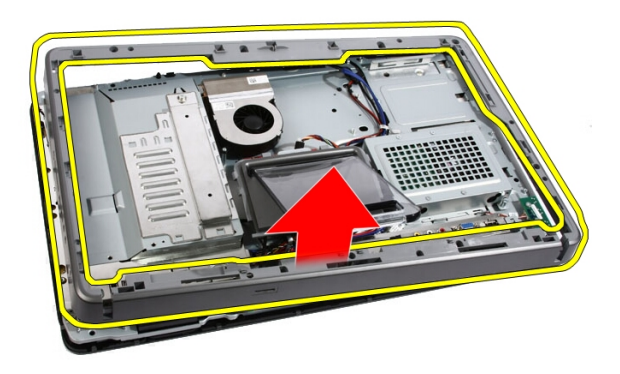

### Nameš**č**anje srednjega okvira

- 1. Srednji okvir postavite na računalnik.
- 2. Srednji okvir pritisnite na zaslon, da se vsi jezički zaskočijo na svoja mesta.
- 3. Ponovno namestite vijake, s katerimi je srednji okvir pritrjen na računalnik.
- 4. Ponovno namestite zaš*č*ito mati*č*[ne ploš](#page-34-0)*č*e.
- 5. Ponovno namestite *[prednje stojalo](#page-14-0)*.
- 6. Ponovno namestite [pokrov](#page-11-0).
- 7. Sledite navodilom v poglavju Ko kon*č*[ate delo v notranjosti ra](#page-8-0)*č*unalnika.

# 15

## Zvo**č**nik

### Odstranjevanje zvo**č**nikov

- 1. Sledite navodilom v poglavju [Pred posegi v ra](#page-6-0)*č*unalnik.
- 2. Odstranite [pokrov](#page-10-0).
- 3. Odstranite [prednje stojalo](#page-12-0).
- 4. Odstranite zaš*č*ito mati*č*[ne ploš](#page-32-0)*č*e.
- 5. Odklopite kabel zvočnikov z matične plošče.

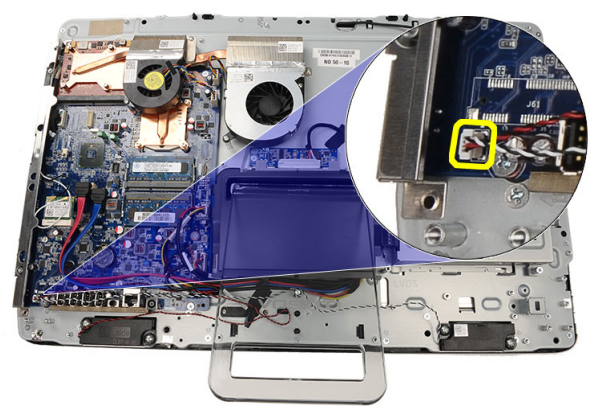

6. Odstranite vijake, s katerimi so zvočniki pritrjeni na matično ploščo.

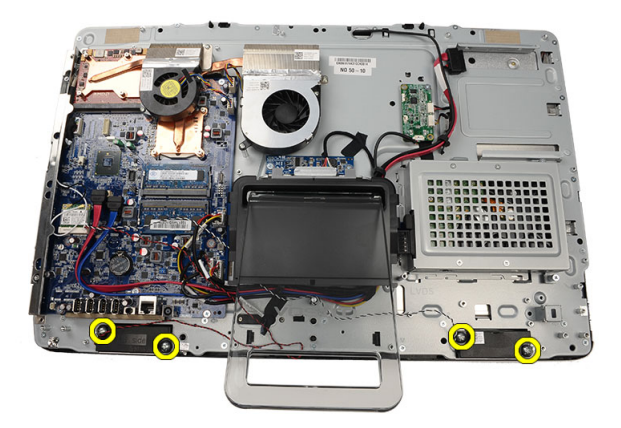

7. Odstranite zvočnike z matične plošče.

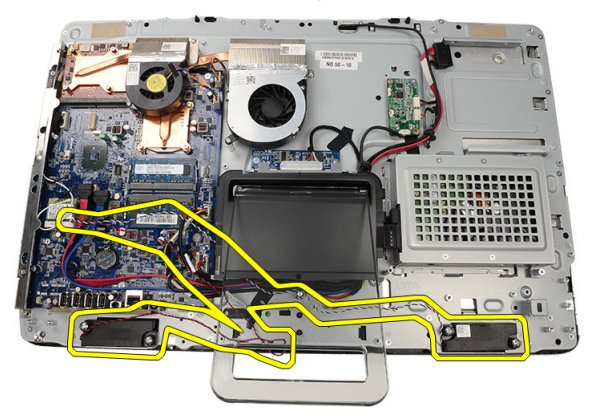

### Nameš**č**anje zvo**č**nikov

- 1. Zvočnike postavite na matično ploščo.
- 2. Ponovno namestite vijake, s katerimi so zvočniki pritrjeni na matično ploščo.
- 3. Kabel zvočnikov priklopite na matično ploščo.
- 4. Ponovno namestite zaš*č*ito mati*č*[ne ploš](#page-34-0)*č*e.
- 5. Ponovno namestite *[prednje stojalo](#page-14-0)*.
- 6. Ponovno namestite [pokrov](#page-11-0).
- 7. Sledite navodilom v poglavju Ko kon*č*[ate delo v notranjosti ra](#page-8-0)*č*unalnika.

## <span id="page-50-0"></span>Ventilator grafi**č**ne kartice

### Odstranjevanje ventilatorja grafi**č**ne kartice

- 1. Sledite navodilom v poglavju [Pred posegi v ra](#page-6-0)*č*unalnik.
- 2. Odstranite [pokrov](#page-10-0).
- 3. Odstranite [prednje stojalo](#page-12-0).
- 4. Odstranite zaš*č*ito mati*č*[ne ploš](#page-32-0)*č*e.
- 5. Z matične plošče odklopite kabel ventilatorja grafične kartice.

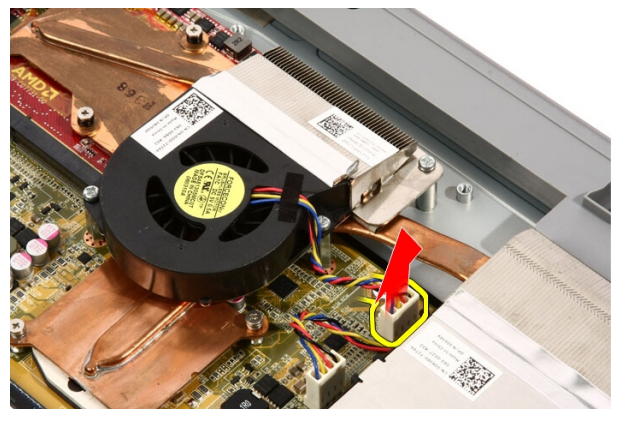

6. Odvijte vijake, s katerimi je ventilator grafične kartice pritrjen na računalnik.

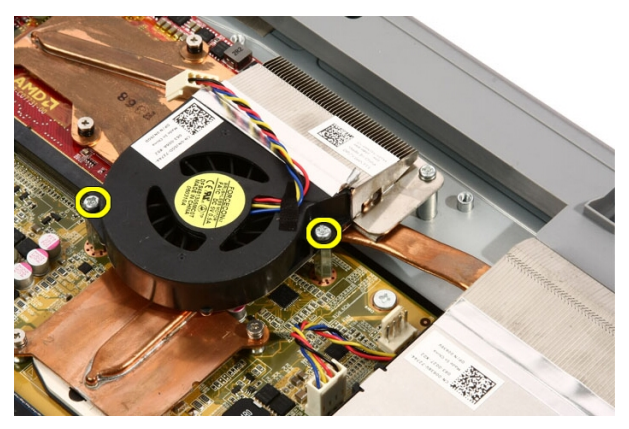

7. Odlepite trak, s katerim je ventilator grafične kartice pritrjen na hladilnik grafične kartice.

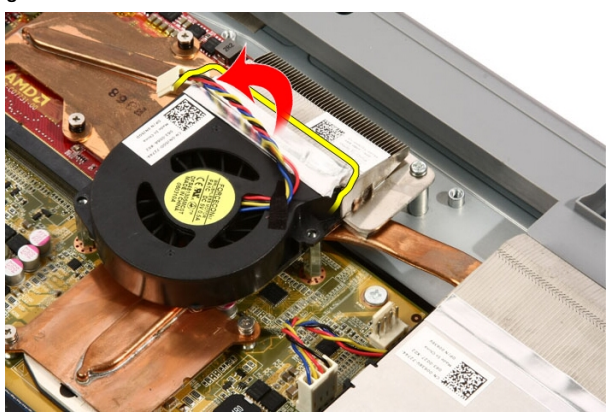

8. Iz računalnika odstranite ventilator grafične kartice.

<span id="page-52-0"></span>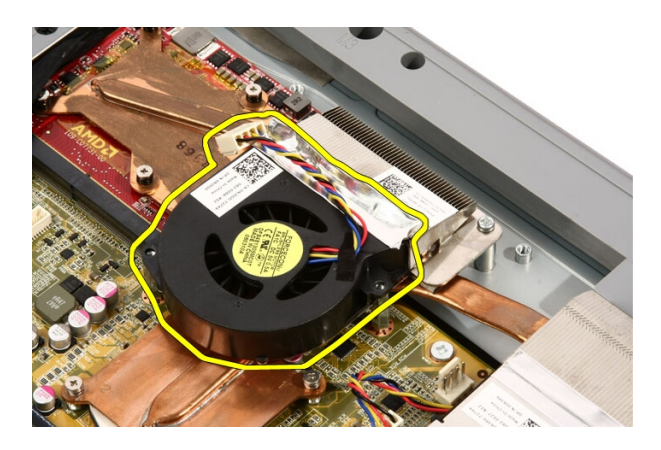

### Nameš**č**anje ventilatorja grafi**č**ne kartice

- 1. Grafično kartico postavite na računalnik in nalepite trak ter tako ventilator grafične kartice nalepite na hladilnik grafične kartice.
- 2. Namestite vijake, s katerimi je ventilator grafične kartice pritrjen na računalnik.
- 3. Kabel ventilatorja grafične kartice priključite na matično ploščo.
- 4. Ponovno namestite zaš*č*ito mati*č*[ne ploš](#page-34-0)*č*e.
- 5. Ponovno namestite *[prednje stojalo](#page-14-0)*.
- 6. Ponovno namestite [pokrov](#page-11-0).
- 7. Sledite navodilom v poglavju Ko kon*č*[ate delo v notranjosti ra](#page-8-0)*č*unalnika.

# 17

## <span id="page-54-0"></span>Grafi**č**na kartica in hladilnik

### Odstranjevanje grafi**č**ne kartice MXM in hladilnika

- 1. Sledite navodilom v razdelku [Pred posegi v ra](#page-6-0)*č*unalnik.
- 2. Odstranite [pokrov](#page-10-0).
- 3. Odstranite [prednje stojalo](#page-12-0).
- 4. Odstranite zaš*č*ito mati*č*[ne ploš](#page-32-0)*č*e.
- 5. Odstranite [ventilator grafi](#page-50-0)*č*ne kartice.
- 6. Odstranite vijake, s katerimi sta kartica MXM in hladilnik pritrjena na matično ploščo.

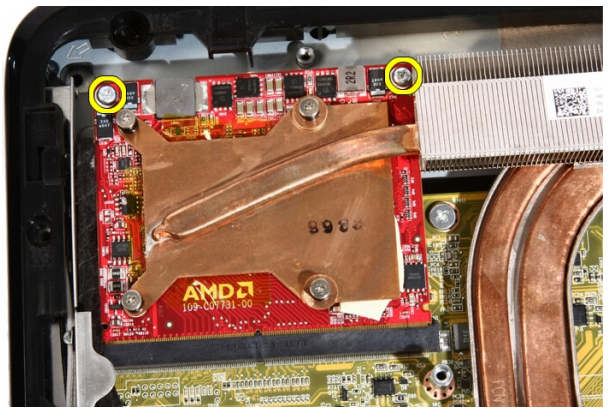

Kartica izskoči pod kotom.

7. Grafično kartico MXM in hladilnik odstranite iz reže.

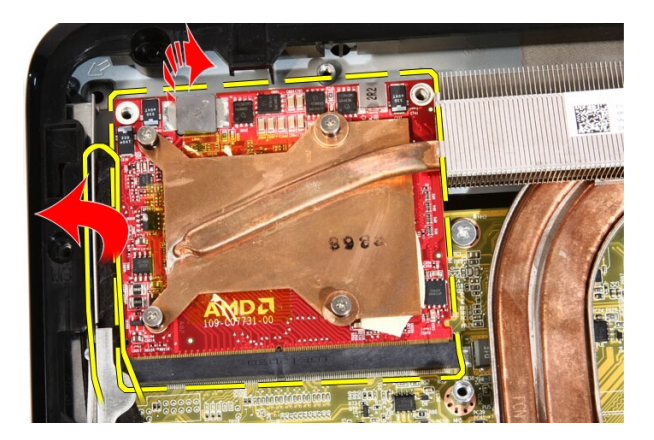

8. Odvijte vijake, s katerimi je hladilnik pritrjen na grafično kartico MXM.

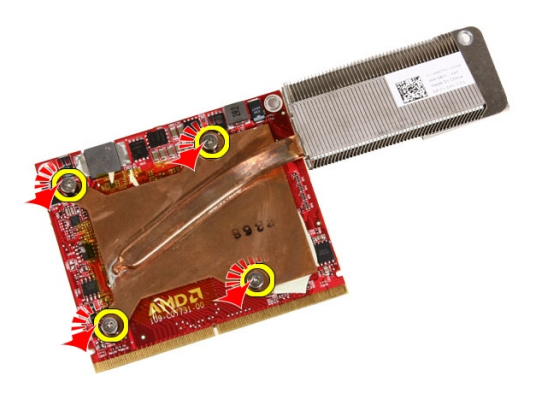

9. Hladilnik dvignite z grafične kartice MXM.

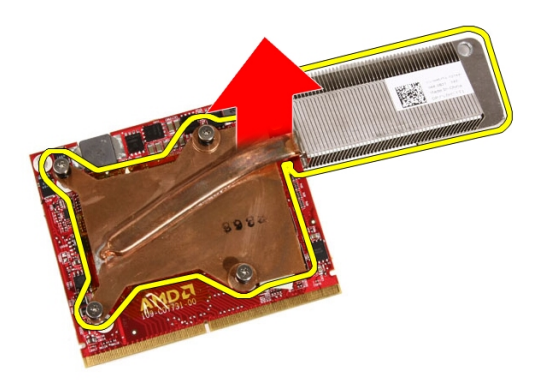

10. Grafično kartico MXM povlecite proč od osnovne plošče.

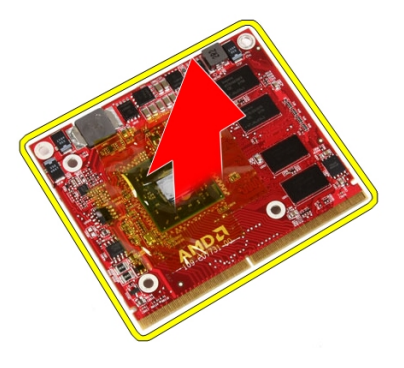

### Nameš**č**anje grafi**č**ne kartice MXM in hladilnika

- 1. Grafično kartico postavite na osnovno ploščo.
- 2. Hladilni namestite na grafično kartico.
- 3. Odvijte vijake, s katerimi je hladilnik pritrjen na grafično kartico.
- 4. Grafično kartico in hladilnik postavite v režo.
- 5. Odstranite vijake, s katerimi sta grafična kartica in hladilnik pritrjena na matično ploščo.
- 6. Ponovno namestite [ventilator grafi](#page-52-0)*č*ne kartice.
- 7. Ponovno namestite zaš*č*ito mati*č*[ne ploš](#page-34-0)*č*e.
- 8. Ponovno namestite *[prednje stojalo](#page-14-0)*.
- 9. Ponovno namestite [pokrov](#page-11-0).
- 10. Sledite navodilom v poglavju Ko kon*č*[ate delo v notranjosti ra](#page-8-0)*č*unalnika.

# 18

## <span id="page-58-0"></span>**Ventilator**

### Odstranjevanje ventilatorja procesorja

- 1. Sledite navodilom v poglavju [Pred posegi v ra](#page-6-0)*č*unalnik.
- 2. Odstranite [pokrov](#page-10-0).
- 3. Odstranite [prednje stojalo](#page-12-0).
- 4. Odstranite zaš*č*ito mati*č*[ne ploš](#page-32-0)*č*e.
- 5. Z matične plošče odklopite kabel ventilatorja za procesor.

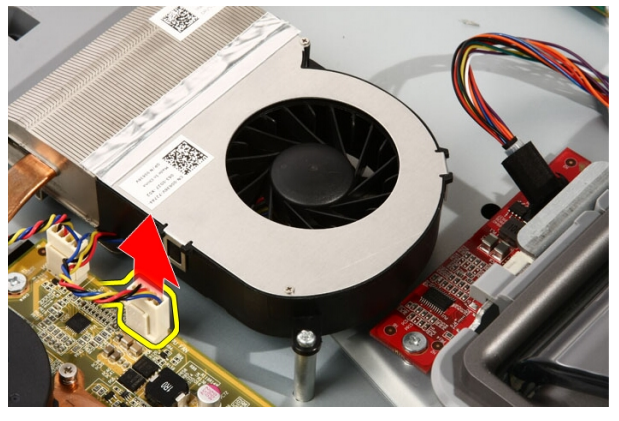

6. Odstranite vijake, s katerimi je ventilator procesorja pritrjen na matično ploščo.

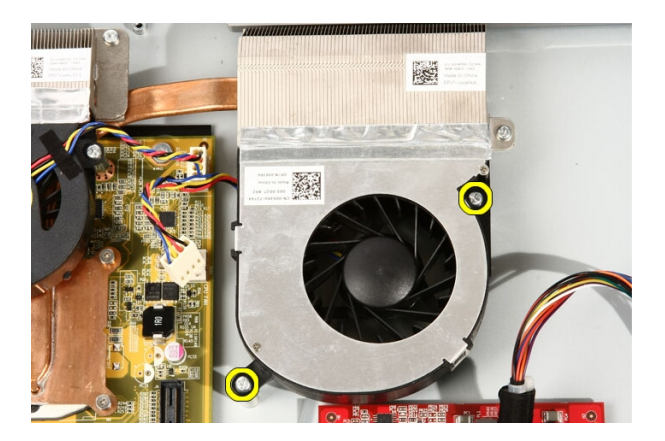

7. Odlepite trak, s katerim je ventilator procesorja pritrjen na hladilnik.

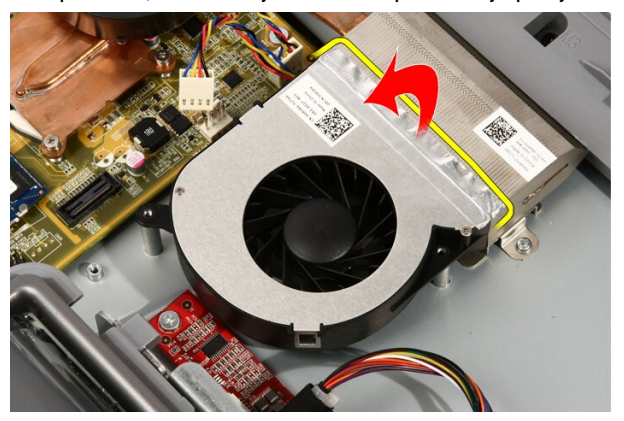

8. Odstranite ventilator procesorja iz računalnika.

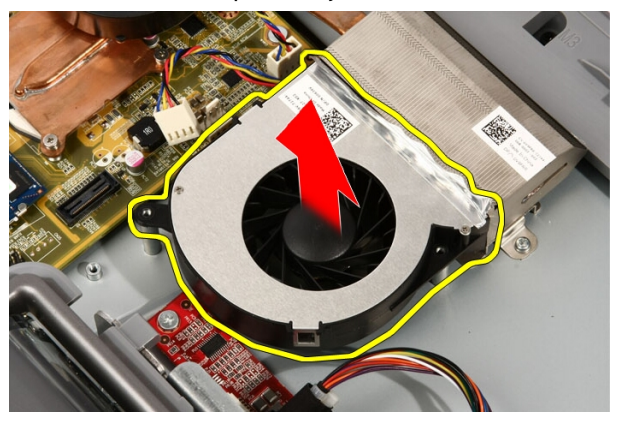

### <span id="page-60-0"></span>Nameš**č**anje ventilatorja procesorja

- 1. Ventilator procesoria postavite na hladilnik in ga pritrdite s trakom, s katerim je ventilator procesorja pritrjen na hladilnik.
- 2. Namestite vijake, s katerimi je ventilator procesorja pritrjen na matično ploščo.
- 3. Kabel ventilatorja procesorja priključite na matično ploščo.
- 4. Ponovno namestite zaš*č*ito mati*č*[ne ploš](#page-34-0)*č*e.
- 5. Ponovno namestite *[prednje stojalo](#page-14-0)*.
- 6. Ponovno namestite [pokrov](#page-11-0).
- 7. Sledite navodilom v poglavju Ko kon*č*[ate delo v notranjosti ra](#page-8-0)*č*unalnika.

## 19

## <span id="page-62-0"></span>Hladilnik

### Odstranjevanje hladilnika procesorja

- 1. Sledite navodilom v poglavju [Pred posegi v ra](#page-6-0)*č*unalnik.
- 2. Odstranite [pokrov](#page-10-0).
- 3. Odstranite [prednje stojalo](#page-12-0).
- 4. Odstranite zaš*č*ito mati*č*[ne ploš](#page-32-0)*č*e.
- 5. Odstranite [ventilator grafi](#page-50-0)*č*ne kartice.
- 6. Odstranite sestav grafi*č*[ne kartice in ventilatorja](#page-54-0).
- 7. Odstranite [ventilator procesorja](#page-58-0).
- 8. Odstranite vijake, s katerimi je hladilnik pritrjen v računalnik.

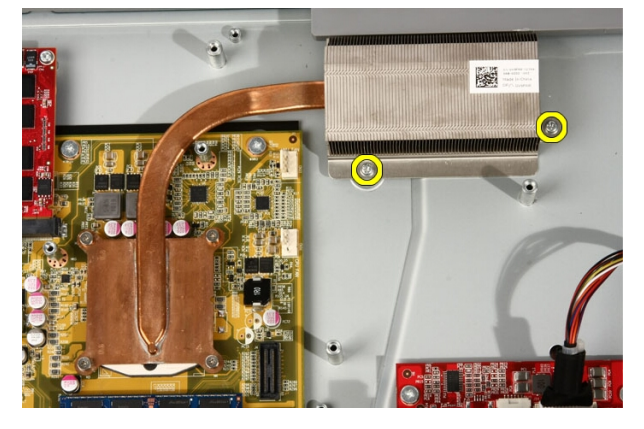

9. Odvijte vijake, s katerimi je hladilnik pritrjen na matično ploščo.

<span id="page-63-0"></span>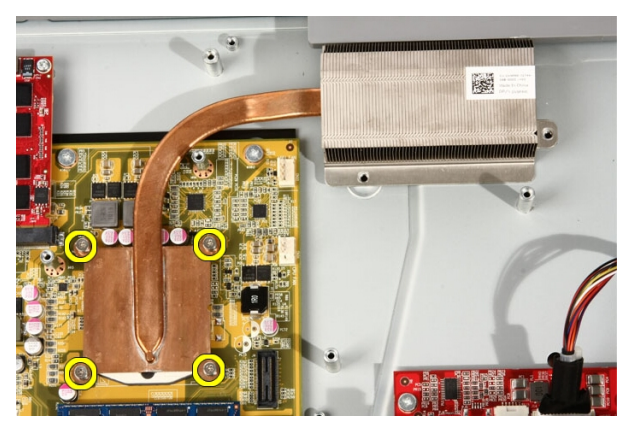

10. Hladilnik odstranite iz računalnika.

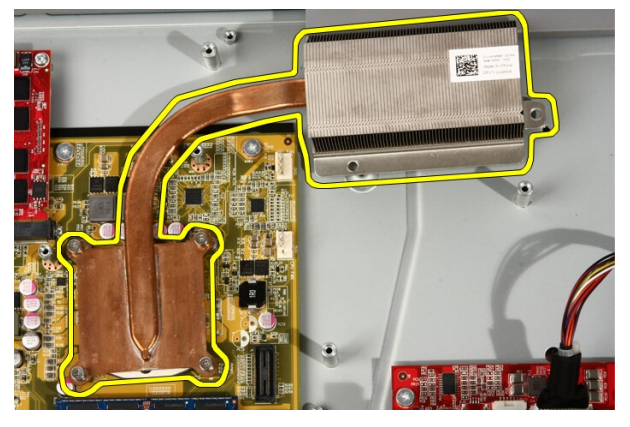

### Nameš**č**anje hladilnika procesor

- 1. Hladilnik postavite na računalnik ter namestite štiri vijake, s katerimi je hladilnik pritrjen na matično ploščo.
- 2. Namestite vijake, s katerimi je hladilnik pritrjen v računalnik.
- 3. Ponovno namestite [ventilator procesorja](#page-60-0).
- 4. Ponovno namestite [ventilator grafi](#page-50-0)*č*ne kartice.
- 5. Ponovno namestite sestav grafi*č*[ne kartice in ventilatorja](#page-54-0).
- 6. Ponovno namestite zaš*č*ito mati*č*[ne ploš](#page-34-0)*č*e.
- 7. Ponovno namestite *[prednje stojalo](#page-14-0)*.
- 8. Ponovno namestite [pokrov](#page-11-0).

9. Sledite navodilom v poglavju Ko kon*č*[ate delo v notranjosti ra](#page-8-0)*č*unalnika.

### <span id="page-66-0"></span>Procesor

### Odstranjevanje procesorja

- 1. Sledite navodilom v razdelku [Pred posegi v ra](#page-6-0)*č*unalnik.
- 2. Odstranite [pokrov](#page-10-0).
- 3. Odstranite [prednje stojalo](#page-12-0).
- 4. Odstranite zaš*č*ito mati*č*[ne ploš](#page-32-0)*č*e.
- 5. Odstranite [ventilator grafi](#page-50-0)*č*ne kartice.
- 6. Odstranite sestav grafi*č*[ne kartice in ventilatorja](#page-54-0).
- 7. Odstranite ventilator procesoria.
- 8. Odstranite [hladilnik procesorja](#page-62-0).
- 9. Procesor sprostite tako, da vijak zasučete v nasprotni smeri urinega kazalca, dokler ne slišite klika, ki pomeni odklenjen položaj.

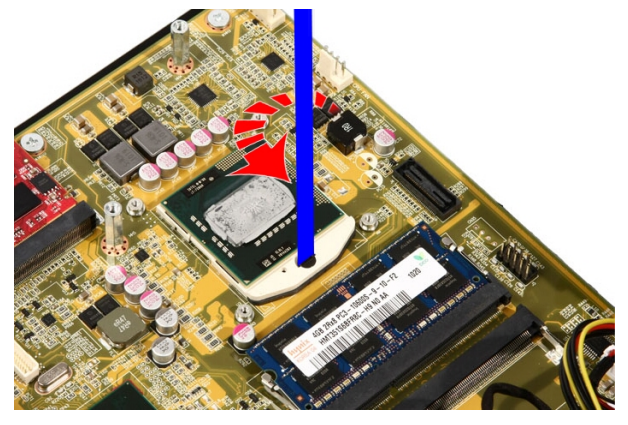

10. Odstranite procesor iz reže na matični plošči.

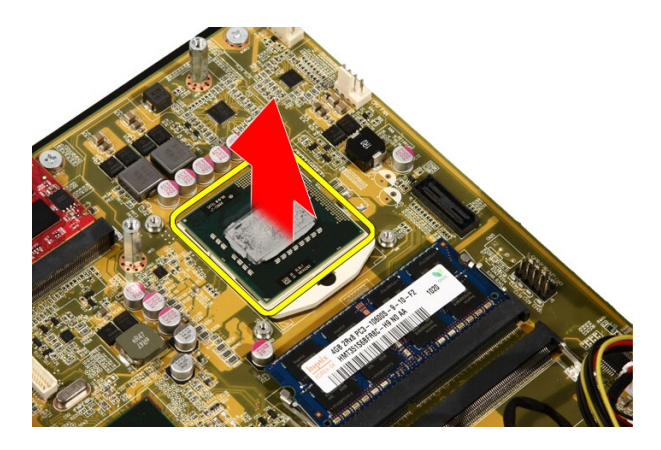

### Nameš**č**anje procesorja

- 1. Procesor ima na enem koncu trikotno oznako. Ista oznaka je vrezana tudi na reži za procesor. Poravnajte ti dve oznaki in procesor potisnite v režo, kamor mora gladko zdrsniti in se prilegati reži brez sile.
- 2. Procesor zaklenite v režo tako, da zasučete vijak v smeri urinega kazalca, dokler se procesor je zaskoči na svoj položaj.
- 3. Ponovno namestite [hladilnik procesorja](#page-63-0).
- 4. Ponovno namestite ventilator procesoria.
- 5. Ponovno namestite [ventilator grafi](#page-50-0)*č*ne kartice.
- 6. Ponovno namestite sestav grafi*č*[ne kartice in ventilatorja](#page-54-0).
- 7. Ponovno namestite zaš*č*ito mati*č*[ne ploš](#page-34-0)*č*e.
- 8. Ponovno namestite *[prednje stojalo](#page-14-0)*.
- 9. Ponovno namestite *[pokrov](#page-11-0)*.
- 10. Sledite navodilom v poglavju Ko kon*č*[ate delo v notranjosti ra](#page-8-0)*č*unalnika.

## Sistemska ploš**č**a

### Odstranjevanje mati**č**ne ploš**č**e

- 1. Sledite navodilom v razdelku [Pred posegi v ra](#page-6-0)*č*unalnik.
- 2. Odstranite [pokrov](#page-10-0).
- 3. Odstranite [prednje stojalo](#page-12-0).
- 4. Odstranite zaš*č*ito mati*č*[ne ploš](#page-32-0)*č*e.
- 5. Odstranite [kartico za WLAN](#page-38-0).
- 6. Odstranite [ventilator grafi](#page-50-0)*č*ne kartice.
- 7. Odstranite sestav grafi*č*[ne kartice in ventilatorja](#page-54-0).
- 8. Odstranite [ventilator procesorja](#page-58-0).
- 9. Odstranite [hladilnik procesorja](#page-62-0).
- 10. Odstranite [procesor](#page-66-0).
- 11. Kabel AV odklopite z matične plošče.

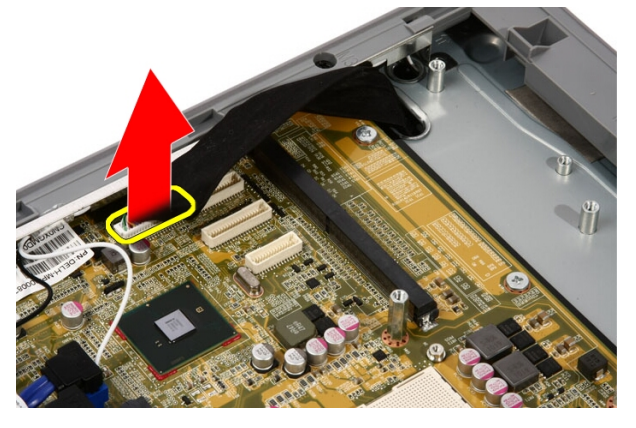

12. Kabel SATA odklopite z matične plošče.

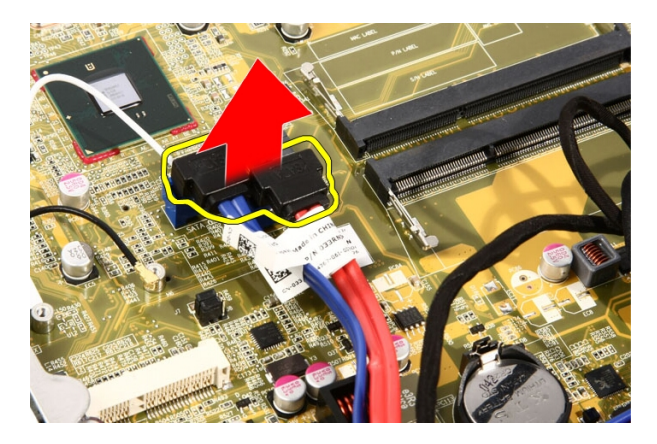

13. Razprite kabelsko sponko in sprostite kable.

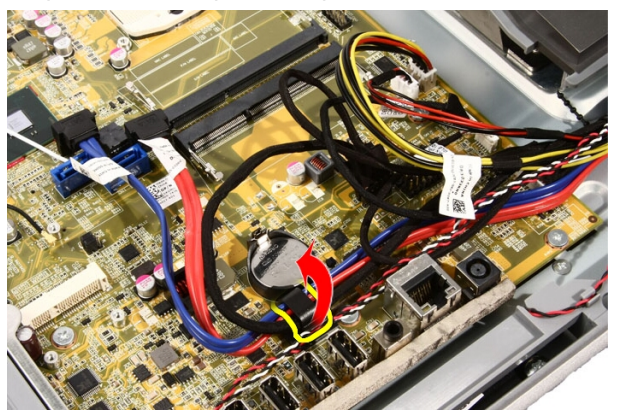

14. Odklopite dva kabla.

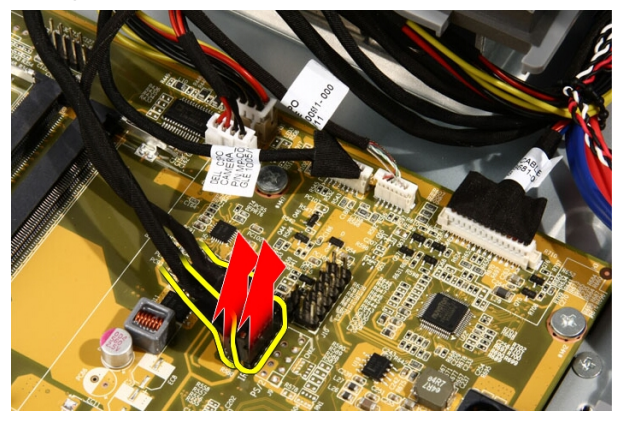

15. Odklopite pet kablov.

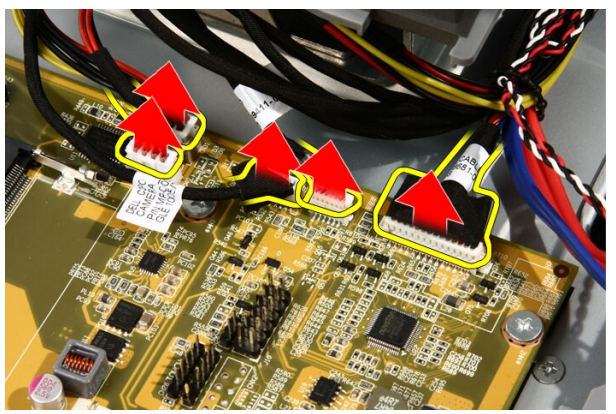

16. Odklopite kabel zvočnika.

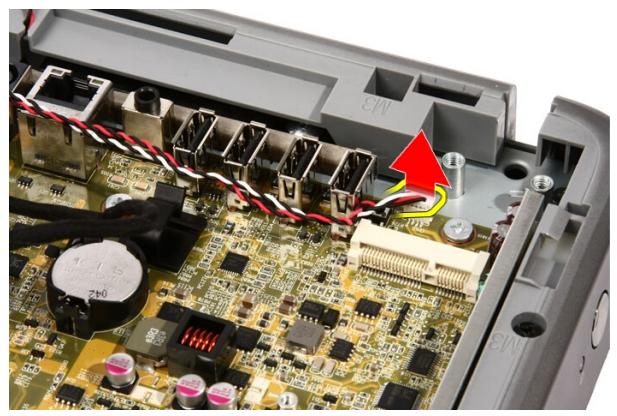

17. Odstranite namestitveni drog za ventilator grafične kartice.

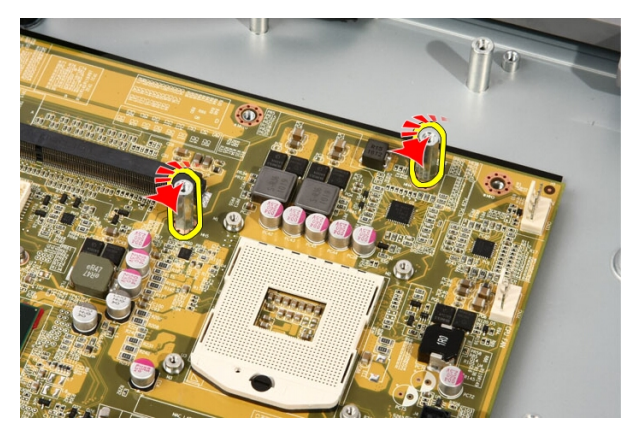

18. Odstranite vijake, s katerimi je matična plošča pritrjena na računalnik.

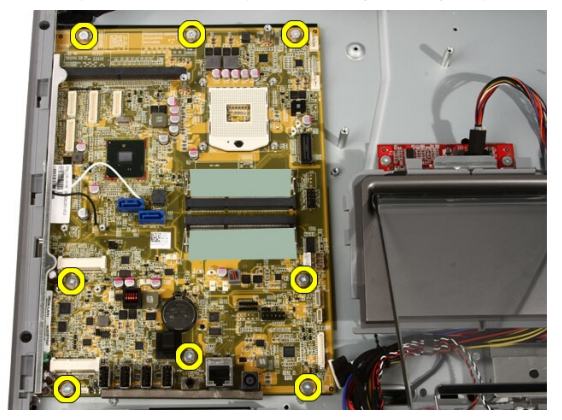

19. Matično ploščo potisnite proti sredini računalnika in jo dvignite iz računalnika.
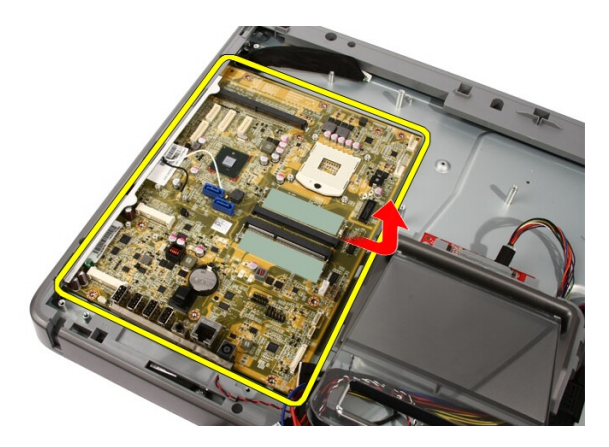

20. Odstranite matično ploščo iz računalnika.

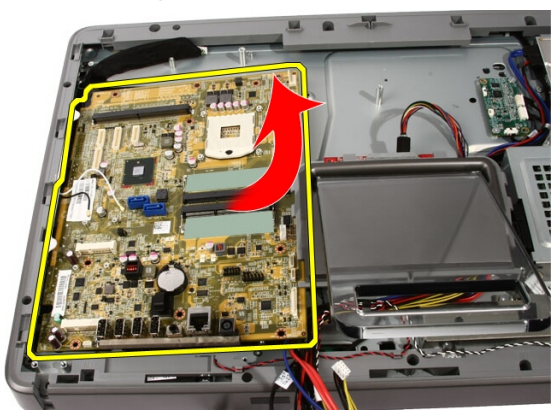

21. Odstranite toplotne blazine, ki se nahajajo na ohišju pod matično ploščo.

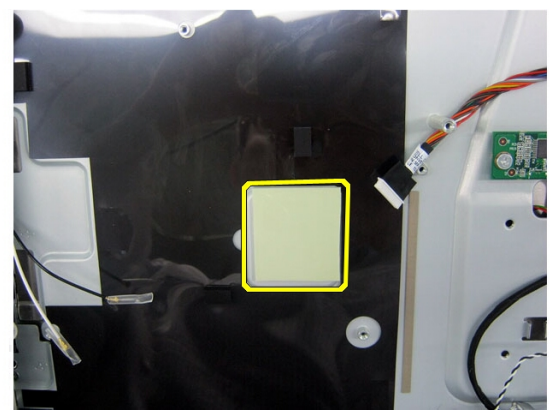

### <span id="page-73-0"></span>Nameš**č**anje mati**č**ne ploš**č**e

- 1. Namestite toplotne blazine pod matično ploščo.
- 2. Namestite toplotni blazini pod reže za pomnilnik.
- 3. Ponovno namestite vijake, s katerimi je matična plošča pritrjena na računalnik.
- 4. Postavite namestitveni drog za ventilator grafične kartice.
- 5. Priključite kabel zvočnika.
- 6. Priključite vseh pet kablov.
- 7. Priključite dva kabla.
- 8. S kabelsko sponko spnite kable, da jih boste lažje uporabljali.
- 9. Kable SATA priklopite na matično ploščo.
- 10. Kabel AV priklopite na matično ploščo.
- 11. Ponovno namestite *[hladilnik procesorja](#page-63-0)*.
- 12. Ponovno namestite ventilator procesoria.
- 13. Ponovno namestite [ventilator grafi](#page-50-0)*č*ne kartice.
- 14. Ponovno namestite sestav grafi*č*[ne kartice in ventilatorja](#page-54-0).
- 15. Ponovno namestite *[pomnilnik](#page-30-0)*.
- 16. Ponovno namestite zaš*č*ito mati*č*[ne ploš](#page-34-0)*č*e.
- 17. Ponovno namestite *[prednje stojalo](#page-14-0)*.
- 18. Ponovno namestite [pokrov](#page-11-0).
- 19. Sledite navodilom v poglavju Ko kon*č*[ate delo v notranjosti ra](#page-8-0)*č*unalnika.

# <span id="page-74-0"></span>Sprednji okvir

### Odstranjevanje sprednjega okvirja

- 1. Sledite navodilom v razdelku [Pred posegi v ra](#page-6-0)*č*unalnik.
- 2. Odstranite [pokrov](#page-10-0).
- 3. Odstranite [prednje stojalo](#page-12-0).
- 4. Odstranite zaš*č*ito mati*č*[ne ploš](#page-32-0)*č*e.
- 5. Odstranite [kartico za WLAN](#page-38-0).
- 6. Odstranite [ventilator grafi](#page-50-0)*č*ne kartice.
- 7. Odstranite sestav grafi*č*[ne kartice in ventilatorja](#page-54-0).
- 8. Odstranite ventilator procesoria.
- 9. Odstranite [hladilnik procesorja](#page-62-0).
- 10. Odstranite [procesor](#page-66-0).
- 11. Odstranite mati*č*[no ploš](#page-68-0)*č*o.
- 12. Odstranite [srednji okvir](#page-44-0).
- 13. Kabel Bluetooth speljite skozi usmerjevalno režo na ohišju.

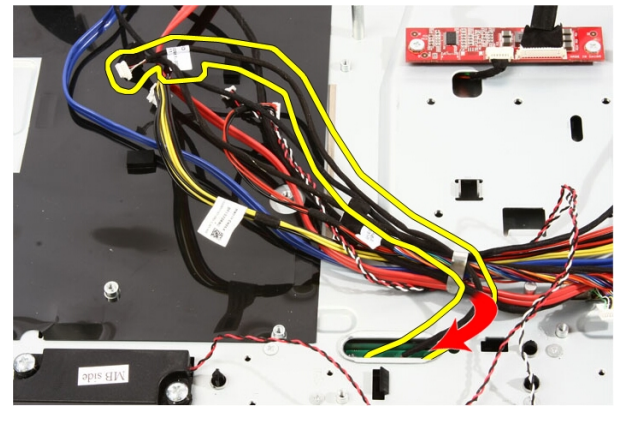

14. Kabel IR in kabel kamere odvijte.

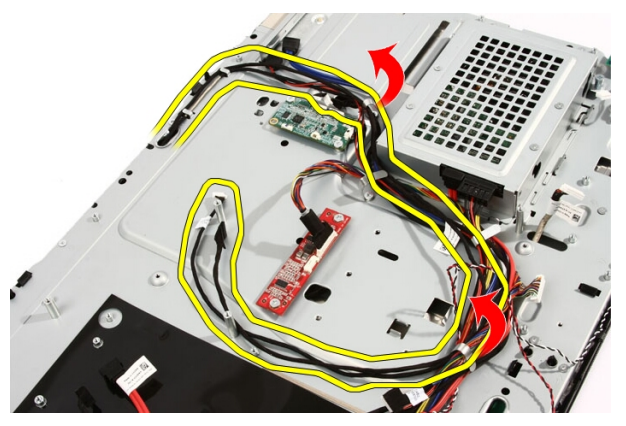

15. Odstranite vijake, s katerimi je prednji okvir pritrjen na ohišje. Vijaki so označeni s puščico, kot je prikazano na spodnji sliki.

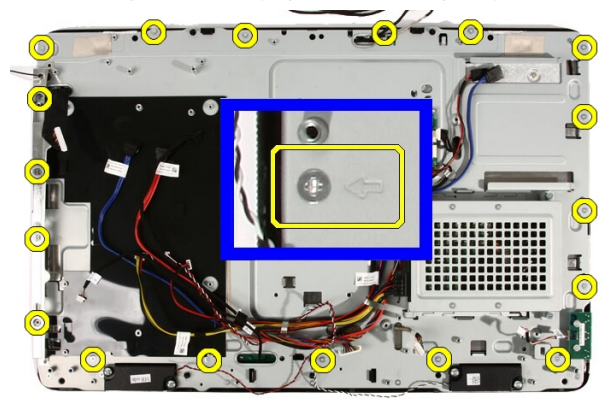

16. Sestav držite skupaj in ga previdno obrnite.

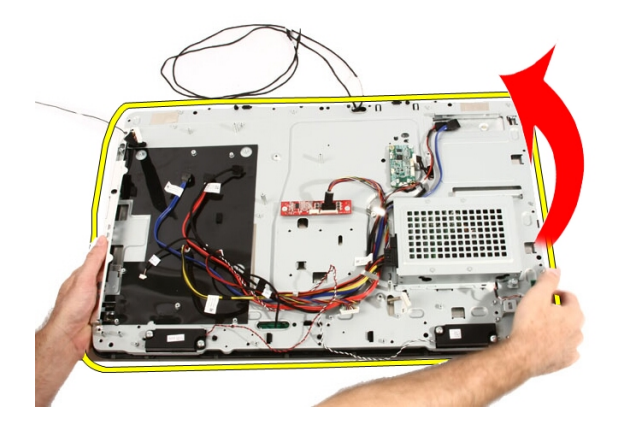

17. Plošče trdno držite, da se plošča zaslona ne prevrne in poškoduje.

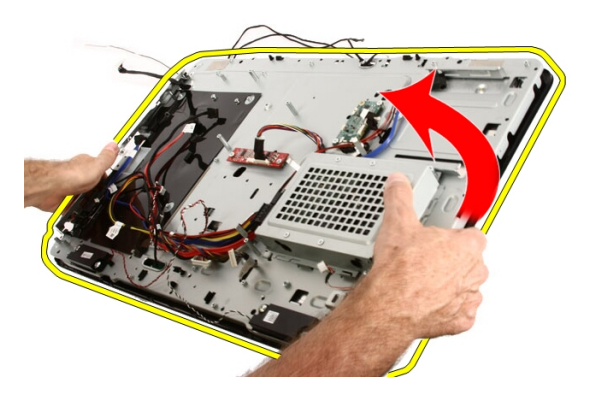

18. Sestav položite na mehko površino.

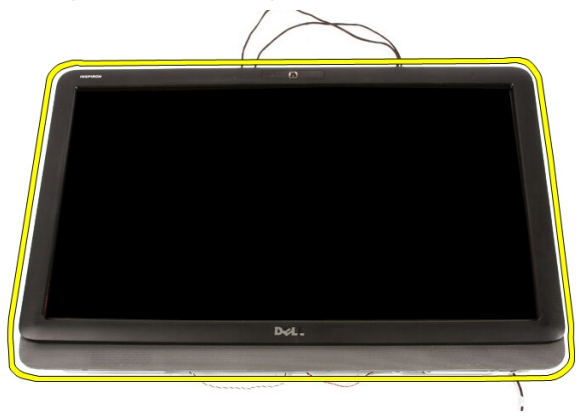

19. Odlepite trak, s katerim je spletna kamera pritrjena na ohišje.

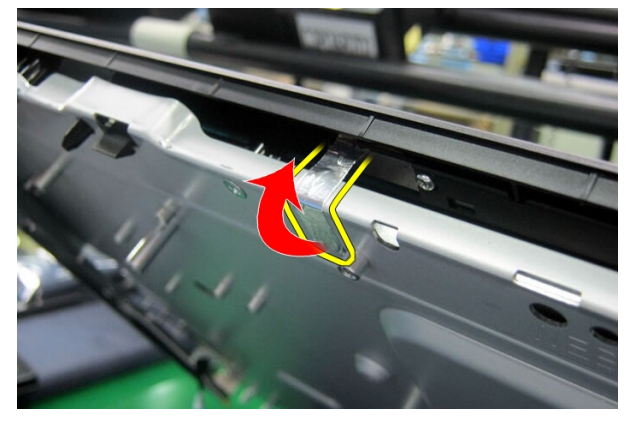

20. Poiščite dva jezička, s katerima je pritrjen okvir.

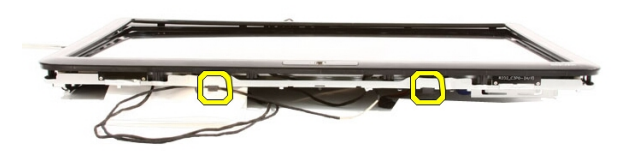

21. Povlecite jeziček, da ga sprostite.

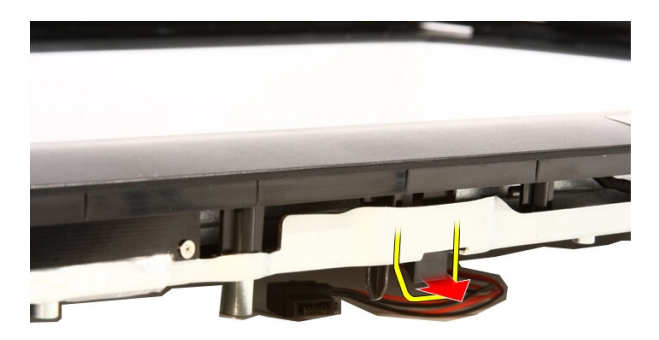

22. Jeziček na spodnjem robu okvira potisnite ven iz računalnika ter ga sprostite.

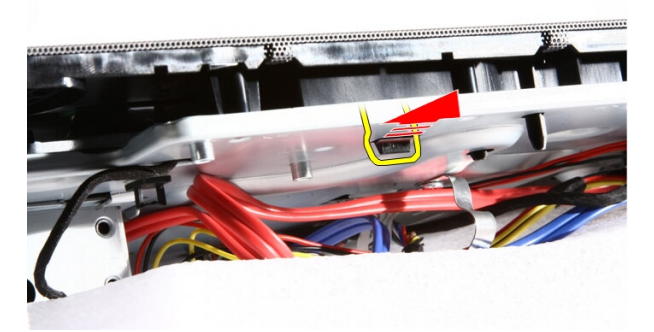

23. Malo privzdignite spodnji rob okvira.

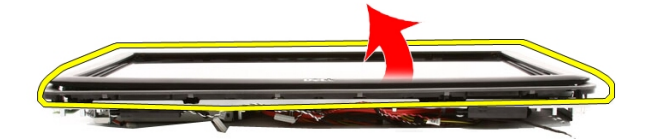

24. Kabel Bluetooth previdno speljite skozi usmerjevalno režo.

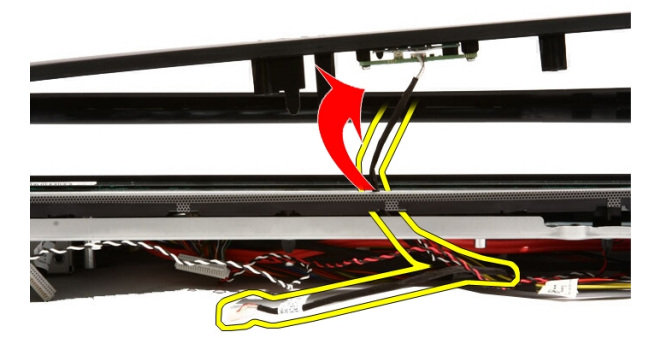

25. Kabel IR in kabel kamere previdno speljite skozi usmerjevalno režo.

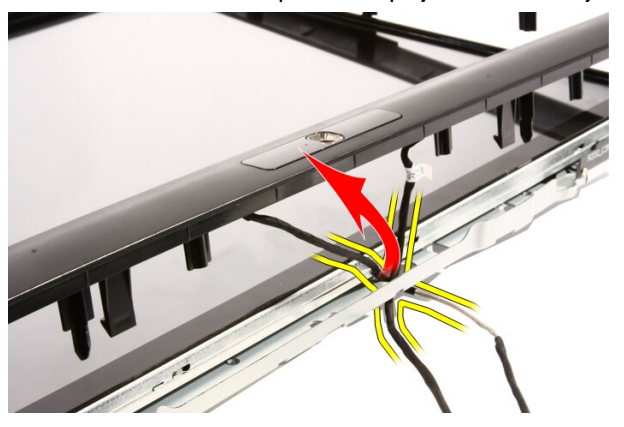

<span id="page-80-0"></span>26. Sprednji okvir dvignite iz ohišja.

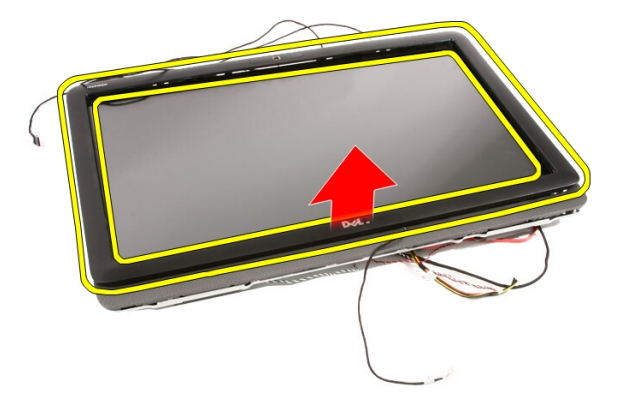

### Nameš**č**anje sprednjega okvirja

- 1. Sprednji okvir postavite na ohišje.
- 2. Kabel IR in kabel spletne kamere previdno speljite skozi usmerjevalno režo.
- 3. Kabel Bluetooth previdno speljite skozi usmerjevalno režo.
- 4. Pritisnite na okvir, da se zaskoči na ohišje.
- 5. Sestav držite skupaj in ga previdno obrnite.
- 6. Ponovno namestite vijake, s katerimi je prednji okvir pritrjen na ohišje. Vijaki so označeni s puščico.
- 7. Kabel IR in kabel kamere zvijte.
- 8. Kabel Bluetooth speljite skozi usmerjevalno režo na ohišju.
- 9. Ponovno namestite *[procesor](#page-67-0)*.
- 10. Ponovno namestite hladilnik procesoria.
- 11. Ponovno namestite ventilator procesoria.
- 12. Ponovno namestite [ventilator grafi](#page-50-0)*č*ne kartice.
- 13. Ponovno namestite sestav grafi*č*[ne kartice in ventilatorja](#page-54-0).
- 14. Ponovno namestite zaš*č*ito mati*č*[ne ploš](#page-34-0)*č*e.
- 15. Ponovno namestite *[prednje stojalo](#page-14-0)*.
- 16. Ponovno namestite [pokrov](#page-11-0).
- 17. Sledite navodilom v poglavju Ko kon*č*[ate delo v notranjosti ra](#page-8-0)*č*unalnika.

# <span id="page-82-0"></span>Ploš**č**a zaslona

### Odstranjevanje ploš**č**e zaslona

- 1. Sledite navodilom v poglavju [Pred posegi v ra](#page-6-0)*č*unalnik.
- 2. Odstranite [pokrov](#page-10-0).
- 3. Odstranite [prednje stojalo](#page-12-0).
- 4. Odstranite zaš*č*ito mati*č*[ne ploš](#page-32-0)*č*e.
- 5. Odstranite [kartico za WLAN](#page-38-0).
- 6. Odstranite [ventilator grafi](#page-50-0)*č*ne kartice.
- 7. Odstranite sestav grafi*č*[ne kartice in ventilatorja](#page-54-0).
- 8. Odstranite ventilator procesoria.
- 9. Odstranite *hladilnik procesoria*.
- 10. Odstranite [procesor](#page-66-0).
- 11. Odstranite mati*č*[no ploš](#page-68-0)*č*o.
- 12. Odstranite [srednji okvir](#page-44-0).
- 13. Odstranite [sprednji okvir](#page-74-0).
- 14. Odstranite vijake na obeh straneh plošče zaslona, ki ploščo zaslona pritrjujejo na ohišje.

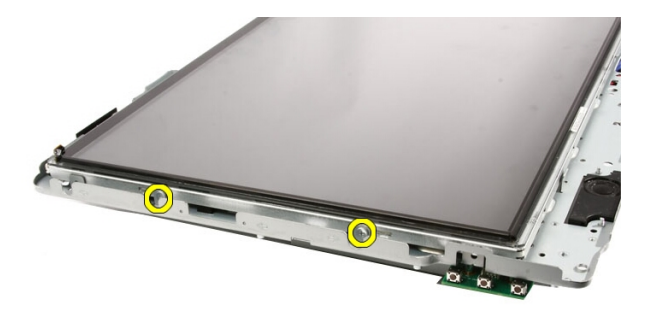

15. Nagnite ploščo navzgor. Držite jo v tem položaju, da ne bo zdrsnila dol in se poškodovala.

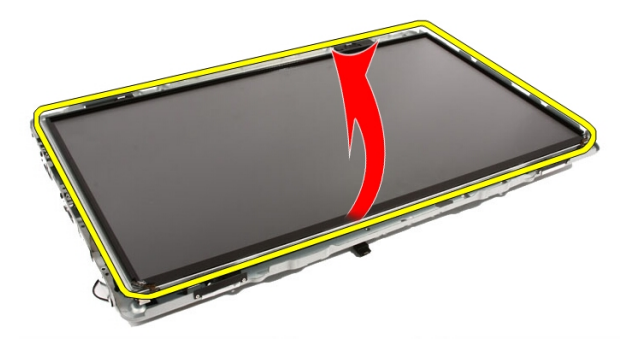

16. Ko ploščo dvignete, preverite, da so vsi štirje kabli zunaj usmerjevalnih odprtin.

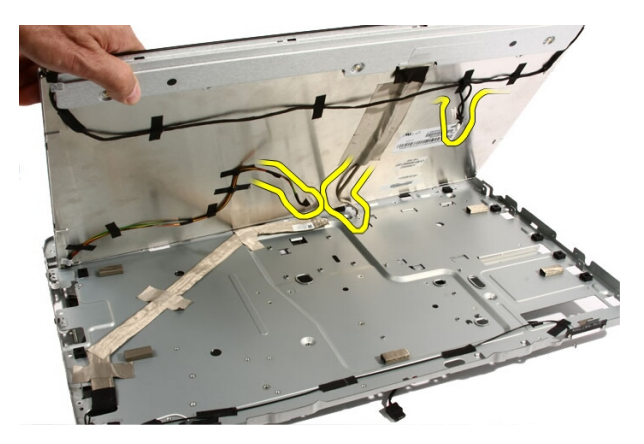

17. Odstranite ploščo zaslona.

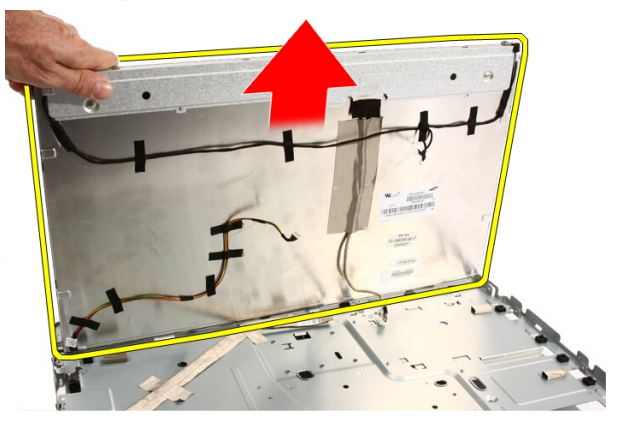

### Nameš**č**anje ploš**č**e zaslona

- 1. Kable speljite skozi ustrezne usmerjevalne reže.
- 2. Ploščo zaslona postavite na okvir.
- 3. Ponovno namestite vijake, s katerimi je zaslonska plošča pritrjena na ohišje.
- 4. Kable IR in Bluetooth speljite skozi ustrezne usmerjevalne odprtine.
- 5. Okvir pritisnite na zaslon, da se vsi jezički zaskočijo na svoja mesta.
- 6. Ponovno namestite spletno kamero.
- 7. Previdno obrnite sestav.
- 8. Ponovno namestite vijake, s katerimi je prednji okvir pritrjen na ohišje.
- 9. Kabel IR in kabel spletne kamere speljite skozi ustrezne usmerjevalne odprtine.
- 10. Priključite kable kamere na DSP-ploščo.
- 11. Priključite napajalni kabel za zaslon na pretvornik.
- 12. Kabel Bluetooth speljite skozi usmerjevalno režo.
- 13. Ponovno namestite [sprednji okvir](#page-80-0).
- 14. Ponovno namestite *[srednji okvir](#page-46-0)*.
- 15. Ponovno namestite [procesor](#page-67-0).
- 16. Ponovno namestite *hladilnik procesoria*.
- 17. Ponovno namestite ventilator procesoria.
- 18. Ponovno namestite [ventilator grafi](#page-50-0)*č*ne kartice.
- 19. Ponovno namestite sestav grafi*č*[ne kartice in ventilatorja](#page-54-0).
- 20. Ponovno namestite zaš*č*ito mati*č*[ne ploš](#page-34-0)*č*e.
- 21. Ponovno namestite [prednje stojalo](#page-14-0).
- 22. Ponovno namestite [pokrov](#page-11-0).
- 23. Sledite navodilom v poglavju Ko kon*č*[ate delo v notranjosti ra](#page-8-0)*č*unalnika.

## Pokrov zvo**č**nika

### Odstranjevanje pokrova zvo**č**nika

- 1. Sledite navodilom v razdelku [Pred posegi v ra](#page-6-0)*č*unalnik.
- 2. Odstranite [pokrov](#page-10-0).
- 3. Odstranite [prednje stojalo](#page-12-0).
- 4. Odstranite zaš*č*ito mati*č*[ne ploš](#page-32-0)*č*e.
- 5. Odstranite [kartico za WLAN](#page-38-0).
- 6. Odstranite [ventilator grafi](#page-50-0)*č*ne kartice.
- 7. Odstranite sestav grafi*č*[ne kartice in ventilatorja](#page-54-0).
- 8. Odstranite [ventilator procesorja](#page-58-0).
- 9. Odstranite [hladilnik procesorja](#page-62-0).
- 10. Odstranite [procesor](#page-66-0).
- 11. Odstranite mati*č*[no ploš](#page-68-0)*č*o.
- 12. Odstranite [srednji okvir](#page-44-0).
- 13. Odstranite [sprednji okvir](#page-74-0).
- 14. Poiščite ploščo zvočnika.

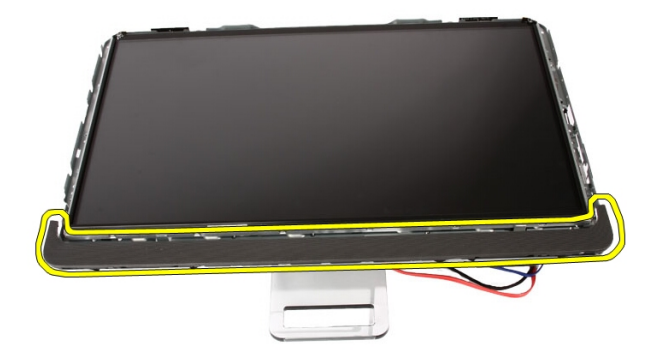

15. Oba zaskočna jezička potisnite ven iz računalnika, da sprostite pokrov.

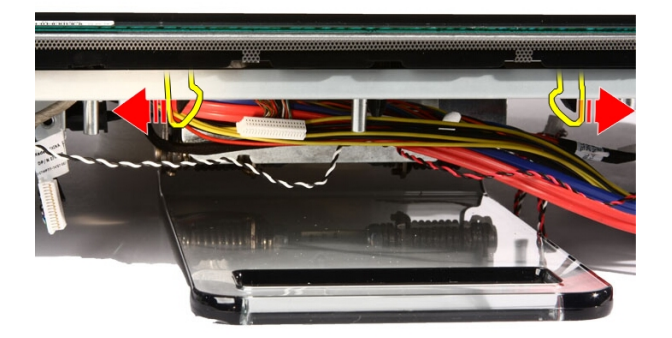

16. Pokrov zvočnikov dvignite iz ohišja.

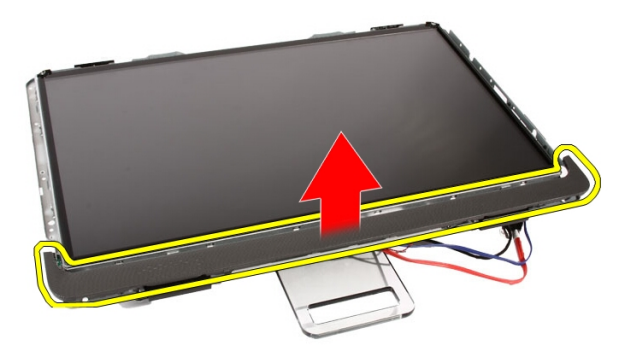

### Nameš**č**anje pokrova zvo**č**nikov

- 1. Pokrov zvočnika potisnite v režo na ohišju, da se jezički zaskočijo.
- 2. Ponovno namestite [sprednji okvir](#page-80-0).
- 3. Ponovno namestite *[srednji okvir](#page-46-0)*.
- 4. Ponovno namestite [procesor](#page-67-0).
- 5. Ponovno namestite *[hladilnik procesorja](#page-63-0)*.
- 6. Ponovno namestite [ventilator procesorja](#page-60-0).
- 7. Ponovno namestite [ventilator grafi](#page-50-0)*č*ne kartice.
- 8. Ponovno namestite sestav grafi*č*[ne kartice in ventilatorja](#page-54-0).
- 9. Ponovno namestite zaš*č*ito mati*č*[ne ploš](#page-34-0)*č*e.
- 10. Ponovno namestite [prednje stojalo](#page-14-0).
- 11. Ponovno namestite [pokrov](#page-11-0).
- 12. Sledite navodilom v poglavju Ko kon*č*[ate delo v notranjosti ra](#page-8-0)*č*unalnika.

## Kartica Bluetooth

### Odstranjevanje kartice Bluetooth

- 1. Sledite navodilom v razdelku [Pred posegi v ra](#page-6-0)*č*unalnik.
- 2. Odstranite [pokrov](#page-10-0).
- 3. Odstranite [prednje stojalo](#page-12-0).
- 4. Odstranite zaš*č*ito mati*č*[ne ploš](#page-32-0)*č*e.
- 5. Odstranite [kartico za WLAN](#page-38-0).
- 6. Odstranite [ventilator grafi](#page-50-0)*č*ne kartice.
- 7. Odstranite sestav grafi*č*[ne kartice in ventilatorja](#page-54-0).
- 8. Odstranite [ventilator procesorja](#page-58-0).
- 9. Odstranite [hladilnik procesorja](#page-62-0).
- 10. Odstranite [procesor](#page-66-0).
- 11. Odstranite mati*č*[no ploš](#page-68-0)*č*o.
- 12. Odstranite [srednji okvir](#page-44-0).
- 13. Odstranite [sprednji okvir](#page-74-0).
- 14. Poiščite kartico Bluetooth.

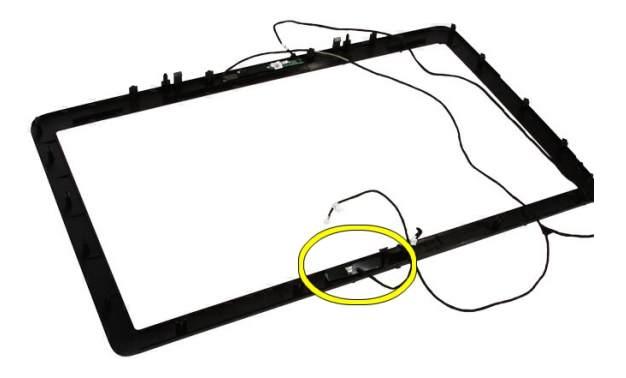

#### 15. Odstranite pokrov Mylar.

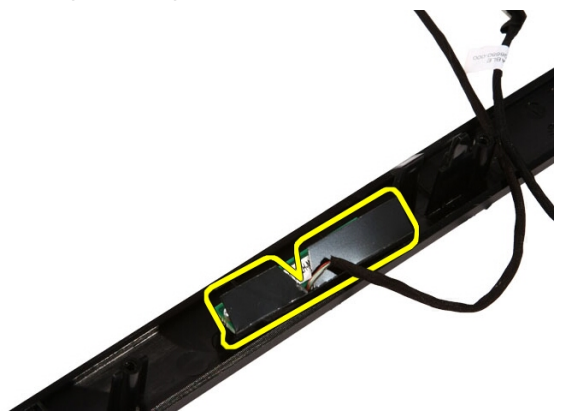

16. Odstranite vijake, s katerimi je kartica Bluetooth pritrjena na sprednji okvir.

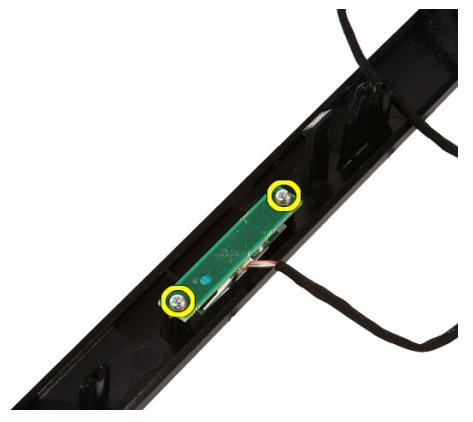

17. Odstranite kartico Bluetooth skupaj s kablom.

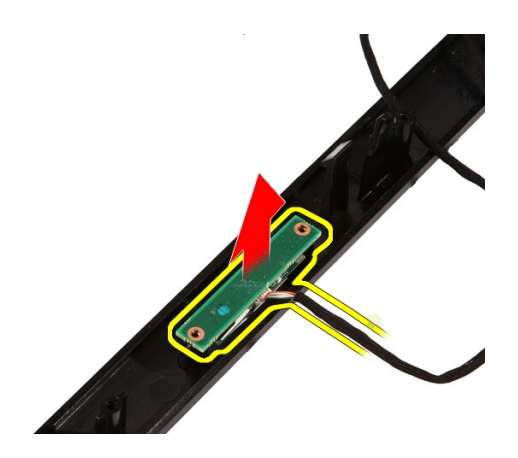

### Nameš**č**anje kartice Bluetooth

- 1. Kartico Bluetooth postavite na ustrezen položaj na sprednjem okviru.
- 2. Ponovno namestite vijake, s katerimi je kartica Bluetooth pritriena na sprednji okvir.
- 3. Ponovno namestite pokrov Mylar.
- 4. Ponovno namestite [sprednji okvir](#page-80-0).
- 5. Ponovno namestite mati*č*[no ploš](#page-73-0)*č*o.
- 6. Ponovno namestite *[hladilnik procesorja](#page-63-0)*.
- 7. Ponovno namestite [ventilator procesorja](#page-60-0).
- 8. Ponovno namestite [ventilator grafi](#page-50-0)*č*ne kartice.
- 9. Ponovno namestite sestav grafi*č*[ne kartice in ventilatorja](#page-54-0).
- 10. Ponovno namestite [kartico WLAN](#page-39-0).
- 11. Ponovno namestite zaš*č*ito mati*č*[ne ploš](#page-34-0)*č*e.
- 12. Ponovno namestite *[prednje stojalo](#page-14-0)*.
- 13. Ponovno namestite *[pokrov](#page-11-0)*.
- 14. Sledite navodilom v poglavju Ko kon*č*[ate delo v notranjosti ra](#page-8-0)*č*unalnika.

### Kamera

### Odstranjevanje spletne kamere

- 1. Sledite navodilom v poglavju [Pred posegi v ra](#page-6-0)*č*unalnik.
- 2. Odstranite [pokrov](#page-10-0).
- 3. Odstranite [prednje stojalo](#page-12-0).
- 4. Odstranite zaš*č*ito mati*č*[ne ploš](#page-32-0)*č*e.
- 5. Odstranite [kartico za WLAN](#page-38-0).
- 6. Odstranite [ventilator grafi](#page-50-0)*č*ne kartice.
- 7. Odstranite sestav grafi*č*[ne kartice in ventilatorja](#page-54-0).
- 8. Odstranite [ventilator procesorja](#page-58-0).
- 9. Odstranite [hladilnik procesorja](#page-62-0).
- 10. Odstranite [procesor](#page-66-0).
- 11. Odstranite mati*č*[no ploš](#page-68-0)*č*o.
- 12. Odstranite [srednji okvir](#page-44-0).
- 13. Odstranite [sprednji okvir](#page-74-0).
- 14. Poiščite ploščo kamere.

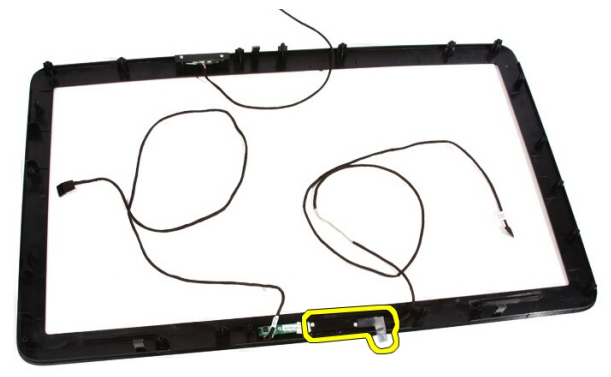

15. Odstranite vijake, s katerimi je plošča kamere pritrjena na sprednji okvir.

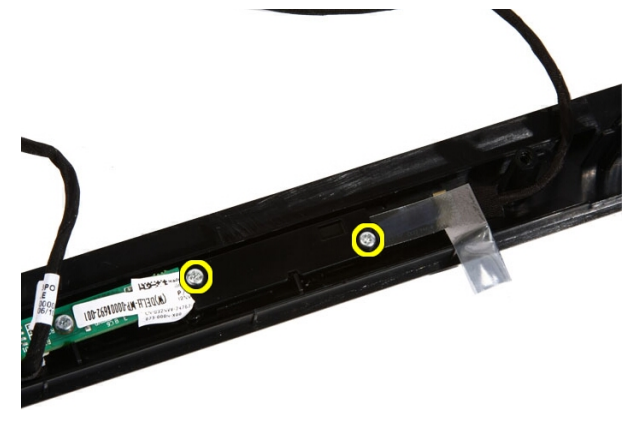

16. Ploščo kamere odstranite skupaj s kablom.

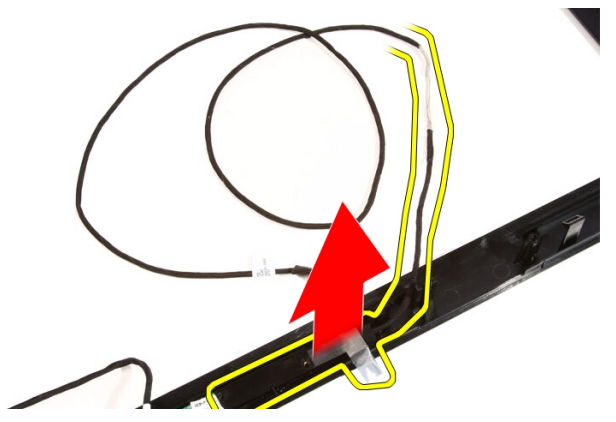

### Nameš**č**anje spletne kamere

- 1. Kamero postavite na ustrezen položaj na sprednjem okviru.
- 2. Ponovno vstavite dva vijaka, s katerima je plošča kamere pritrjena na sprednji okvir.
- 3. Ponovno namestite [sprednji okvir](#page-80-0).
- 4. Ponovno namestite *[srednji okvir](#page-46-0)*.
- 5. Ponovno namestite mati*č*[no ploš](#page-73-0)*č*o.
- 6. Ponovno namestite [hladilnik procesorja](#page-63-0).
- 7. Ponovno namestite [ventilator procesorja](#page-60-0).
- 8. Ponovno namestite [ventilator grafi](#page-50-0)*č*ne kartice.
- 9. Ponovno namestite sestav grafi*č*[ne kartice in ventilatorja](#page-54-0).
- 10. Ponovno namestite [kartico WLAN](#page-39-0).
- 11. Ponovno namestite zaš*č*ito mati*č*[ne ploš](#page-34-0)*č*e.
- 12. Ponovno namestite [prednje stojalo](#page-14-0).
- 13. Ponovno namestite [pokrov](#page-11-0).
- 14. Sledite navodilom v poglavju Ko kon*č*[ate delo v notranjosti ra](#page-8-0)*č*unalnika.

# Kabel AV

### Odstranjevanje kabla AV

- 1. Sledite navodilom v poglavju [Pred posegi v ra](#page-6-0)*č*unalnik.
- 2. Odstranite [pokrov](#page-10-0).
- 3. Odstranite [prednje stojalo](#page-12-0).
- 4. Odstranite zaš*č*ito mati*č*[ne ploš](#page-32-0)*č*e.
- 5. Odstranite [kartico za WLAN](#page-38-0).
- 6. Odstranite [ventilator grafi](#page-50-0)*č*ne kartice.
- 7. Odstranite sestav grafi*č*[ne kartice in ventilatorja](#page-54-0).
- 8. Odstranite ventilator procesoria.
- 9. Odstranite *hladilnik procesoria*.
- 10. Odstranite [procesor](#page-66-0).
- 11. Odstranite mati*č*[no ploš](#page-68-0)*č*o.
- 12. Odstranite [srednji okvir](#page-44-0).
- 13. Odstranite [sprednji okvir](#page-74-0).
- 14. Odstranite ploš*č*[o zaslona](#page-82-0).
- 15. Odstranite trakove, s katerimi je pritrjen kabel AV, kot je prikazano na sliki.

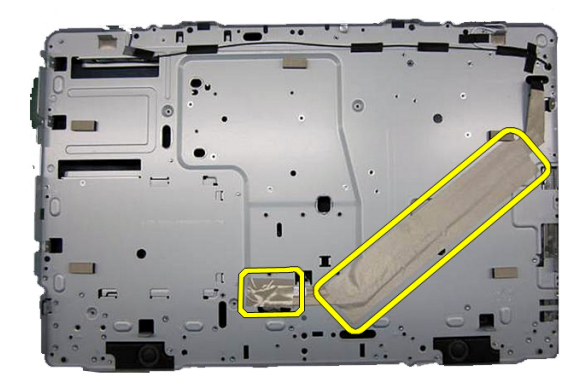

### Nameš**č**anje kabla AV

- 1. Namestite en velik trak in enega majhnega, s katerima je pritrjen kabel AV, kot je prikazano na sliki.
- 2. Ponovno namestite *[sprednji okvir](#page-80-0)*.
- 3. Ponovno namestite [srednji okvir](#page-46-0).
- 4. Ponovno namestite mati*č*[no ploš](#page-73-0)*č*o.
- 5. Ponovno namestite [hladilnik procesorja](#page-63-0).
- 6. Ponovno namestite ventilator procesoria.
- 7. Ponovno namestite [ventilator grafi](#page-50-0)*č*ne kartice.
- 8. Ponovno namestite sestav grafi*č*[ne kartice in ventilatorja](#page-54-0).
- 9. Ponovno namestite [kartico WLAN](#page-39-0).
- 10. Ponovno namestite zaš*č*ito mati*č*[ne ploš](#page-34-0)*č*e.
- 11. Ponovno namestite *[prednje stojalo](#page-14-0)*.
- 12. Ponovno namestite [pokrov](#page-11-0).
- 13. Sledite navodilom v poglavju Ko kon*č*[ate delo v notranjosti ra](#page-8-0)*č*unalnika.

### Antena

### Odstranjevanje antene

- 1. Sledite navodilom v poglavju [Pred posegi v ra](#page-6-0)*č*unalnik.
- 2. Odstranite [pokrov](#page-10-0).
- 3. Odstranite [prednje stojalo](#page-12-0).
- 4. Odstranite zaš*č*ito mati*č*[ne ploš](#page-32-0)*č*e.
- 5. Odstranite [kartico WLAN](#page-38-0).
- 6. Odstranite [ventilator grafi](#page-50-0)*č*ne kartice.
- 7. Odstranite sestav grafi*č*[ne kartice in ventilatorja](#page-54-0).
- 8. Odstranite ventilator procesoria.
- 9. Odstranite *hladilnik procesoria*.
- 10. Odstranite [procesor](#page-66-0).
- 11. Odstranite mati*č*[no ploš](#page-68-0)*č*o.
- 12. Odstranite [srednji okvir](#page-44-0).
- 13. Odstranite [sprednji okvir](#page-74-0).
- 14. Odstranite ploš*č*[o zaslona](#page-82-0).
- 15. Poiščite antenske kable.

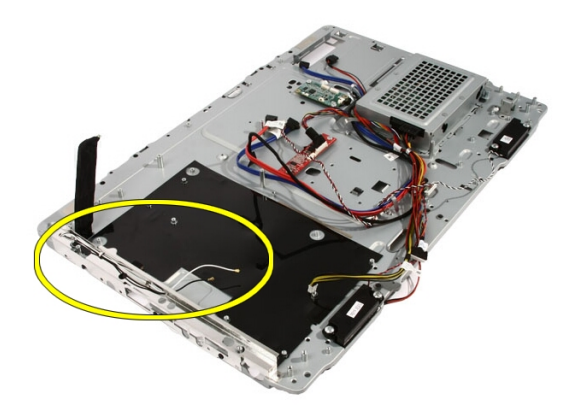

16. Kable speljite skozi usmerjevalne odprtine in jih odstranite iz sponk. Obrnite ohišje.

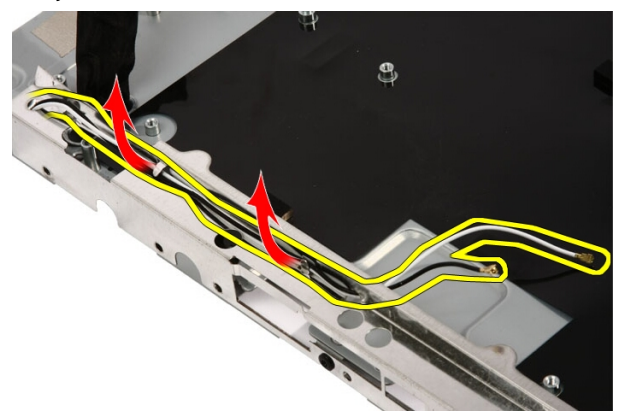

17. Poiščite kable in antene.

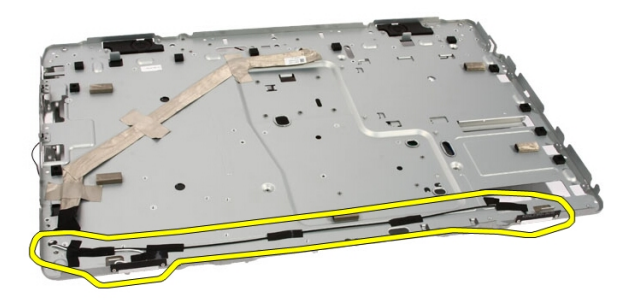

18. Odstranite vijake, s katerimi je antena pritrjena na ohišje računalnika.

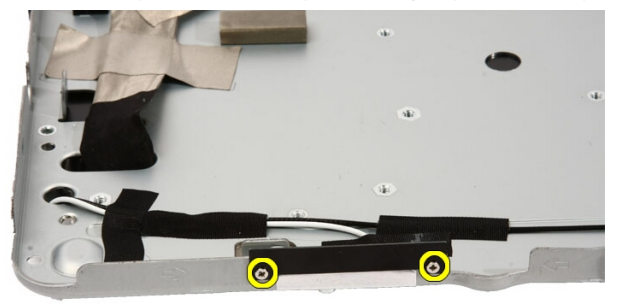

19. Odlepite trak, s katerim so pritrjeni kabli. Nato obrnite ohišje.

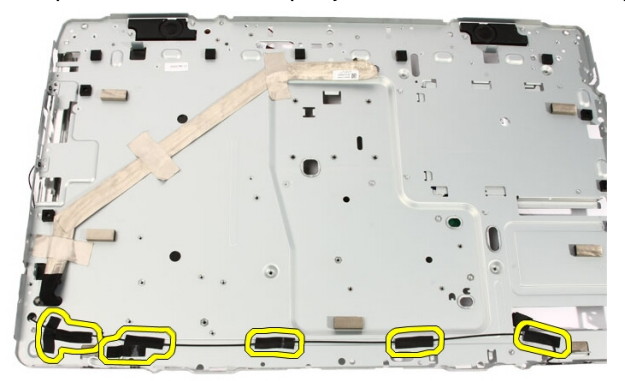

20. Odlepite kovinski trak, s katerim je antena povezana z ohišjem.

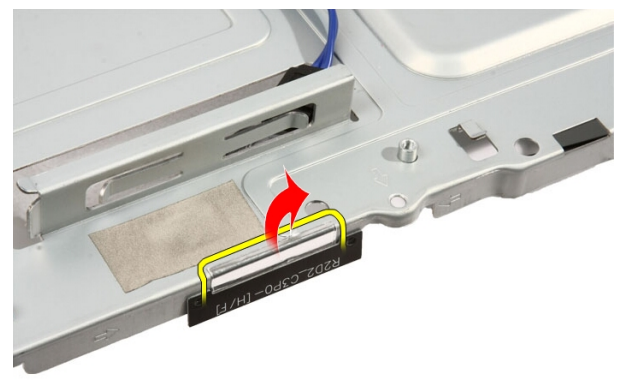

21. Odstranite anteno s kabli.

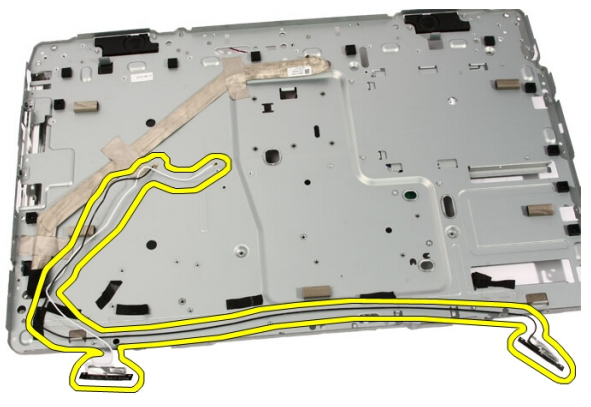

### Nameš**č**anje antene

- 1. Anteno namestite na ustrezno mesto na ohišju ter jo na ohišje pritrdite s kovinskim trakom.
- 2. Obrnite ohišje. Kable prilepite s kovinskim trakom.
- 3. Ponovno namestite vijake, s katerimi je antena pritrjena na ohišje.
- 4. Kable speljite skozi usmerjevalne reže ter jih zavarujte s sponkami.
- 5. Ponovno namestite [sprednji okvir](#page-80-0).
- 6. Ponovno namestite [srednji okvir](#page-46-0).
- 7. Ponovno namestite [procesor](#page-67-0).
- 8. Ponovno namestite [hladilnik procesorja](#page-63-0).
- 9. Ponovno namestite [ventilator procesorja](#page-60-0).
- 10. Ponovno namestite [ventilator grafi](#page-50-0)*č*ne kartice.
- 11. Ponovno namestite sestav grafi*č*[ne kartice in ventilatorja](#page-54-0).
- 12. Ponovno namestite zaš*č*ito mati*č*[ne ploš](#page-34-0)*č*e.
- 13. Ponovno namestite [prednje stojalo](#page-14-0).
- 14. Ponovno namestite [pokrov](#page-11-0).
- 15. Sledite navodilom v poglavju Ko kon*č*[ate delo v notranjosti ra](#page-8-0)*č*unalnika.

# Tehni**č**ni podatki

### Tehni**č**ni podatki

**OPOMBA:** Ponudba se po regijah lahko razlikuje. Za več informacij o konfiguraciji vašega računalnika kliknite Start (ali Start v sistemu Windows XP) Pomoč in

podpora, nato pa izberite možnost za ogled informacij o računalniku.

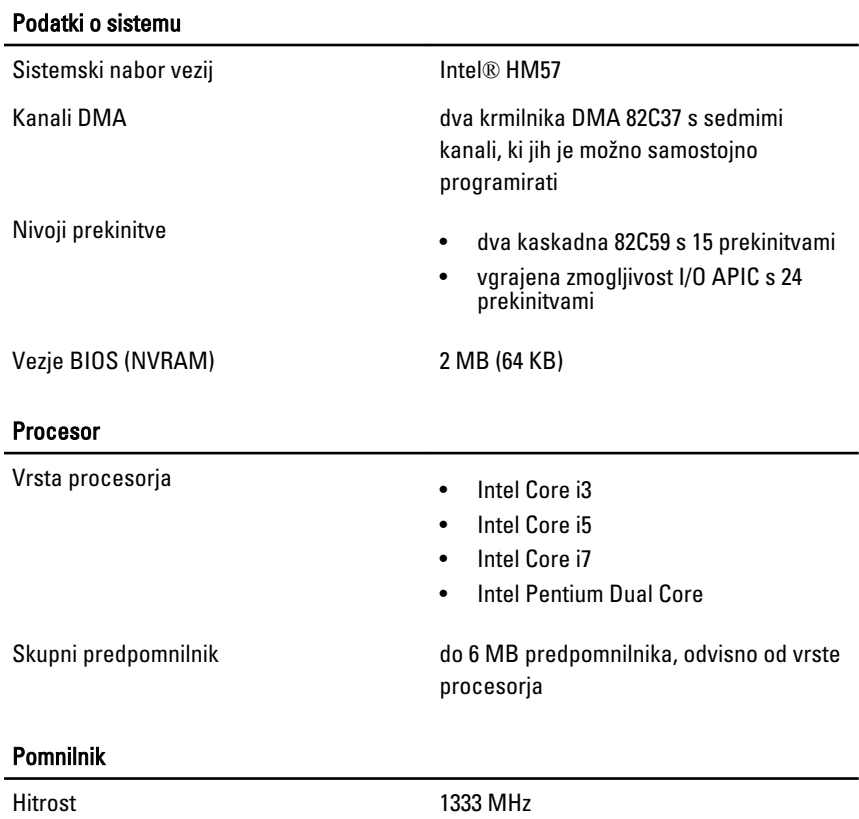

#### Pomnilnik

l,

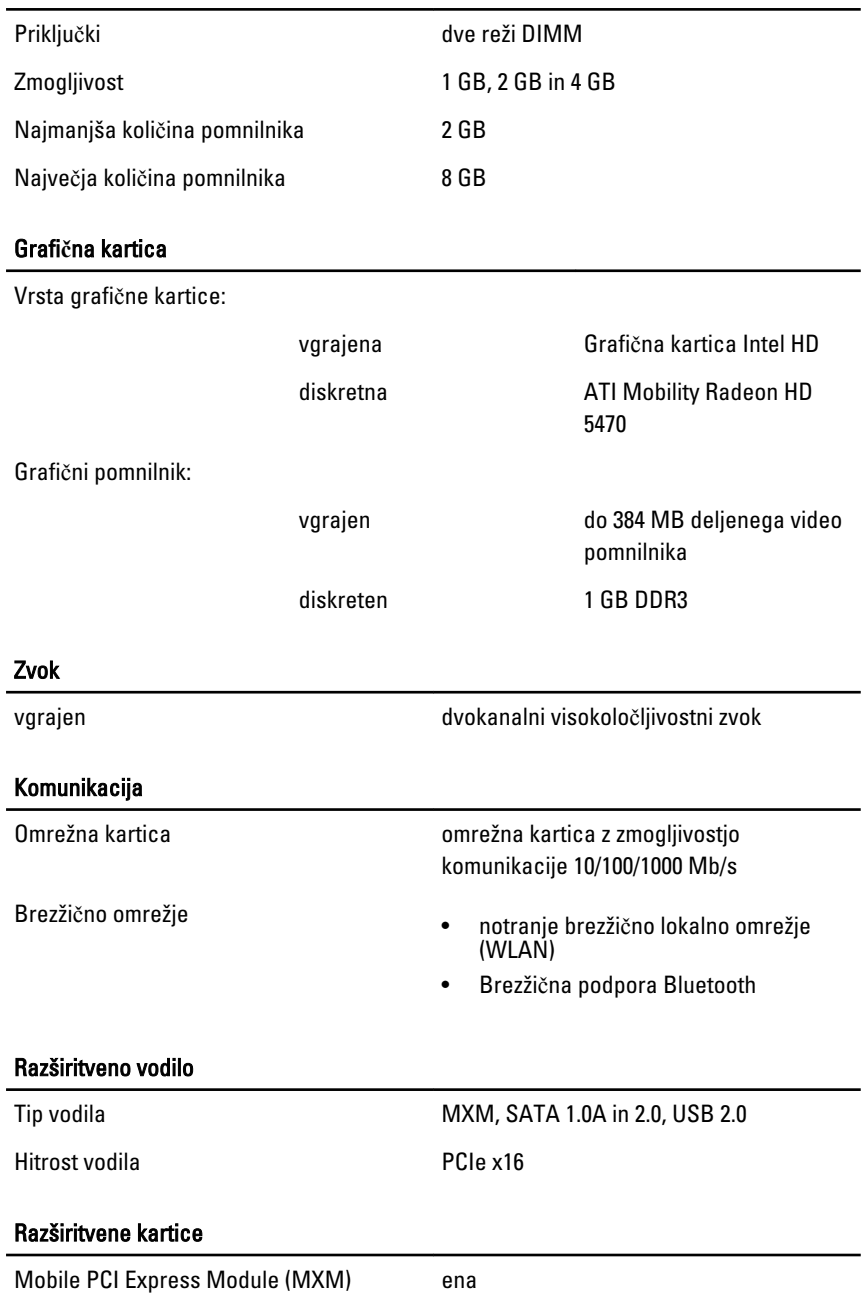
#### Pogoni

Zunanje dostopni eno 5,25-palčno ležišče za pogon SATA

Notranje dostopni eno 3,5-palčno ležišče za pogon SATA

#### Zunanji priklju**č**ki

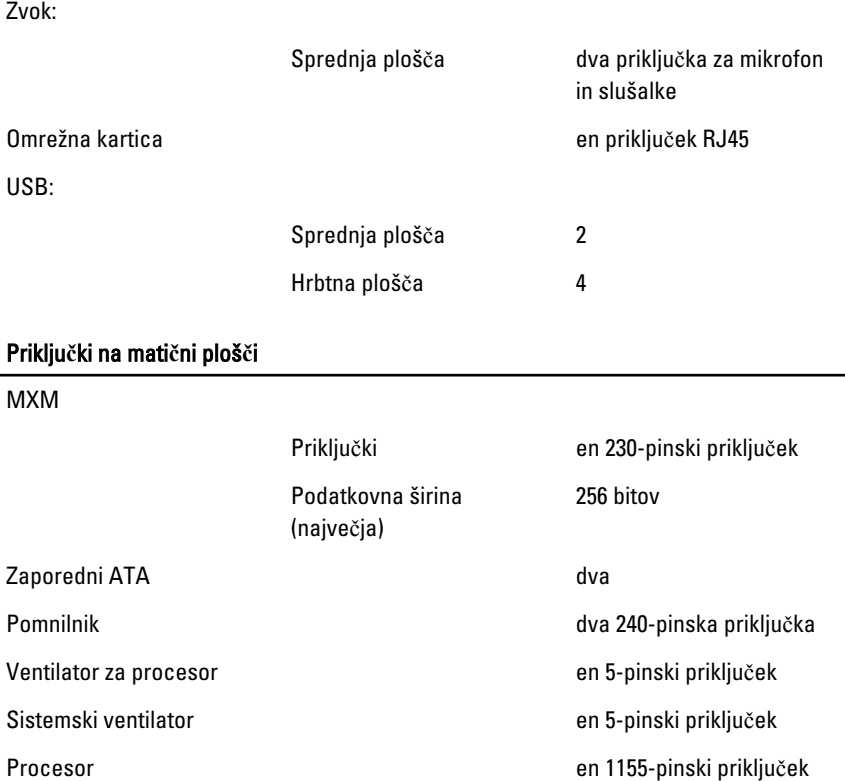

#### Krmilni elementi in lu**č**ke

Sprednja stran računalnika:

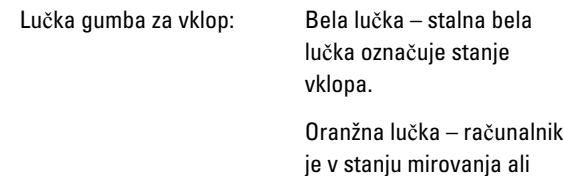

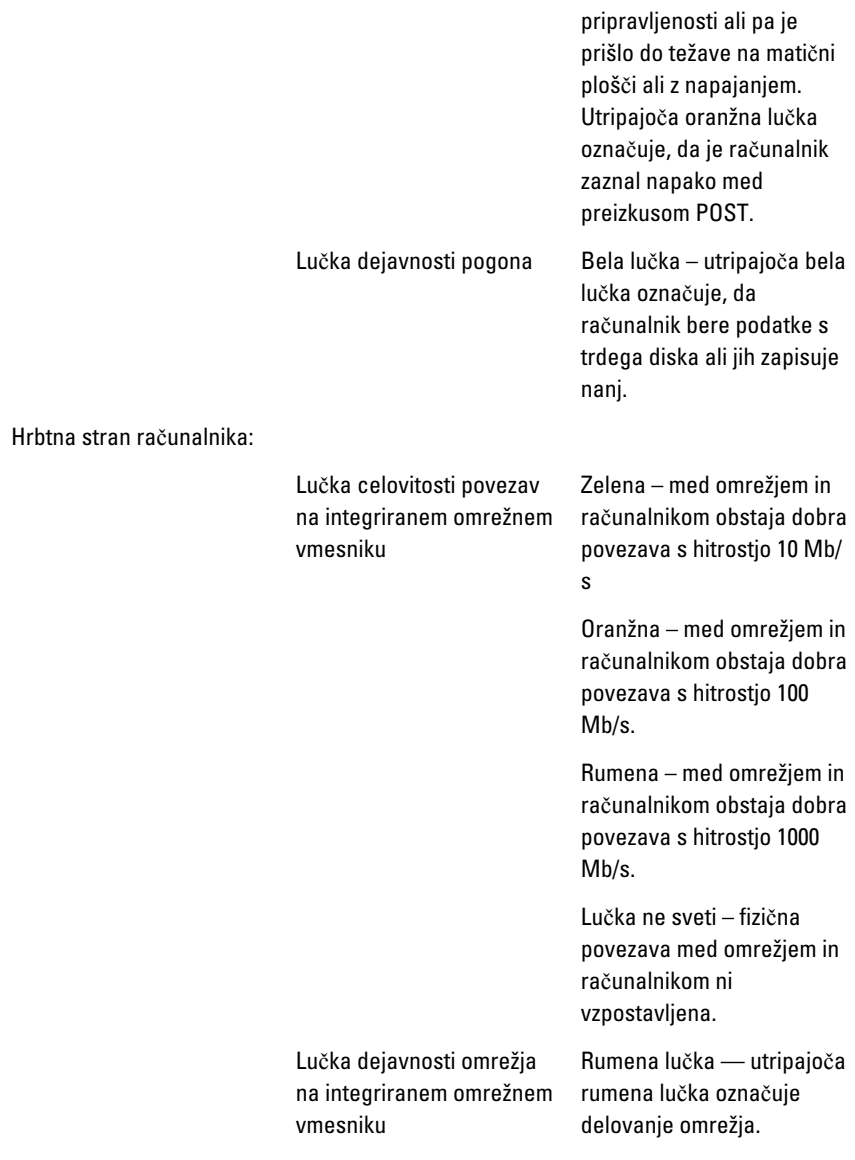

### Napajalnik AC

Vhodna napetost 100–240 V AC

### Napajalnik AC

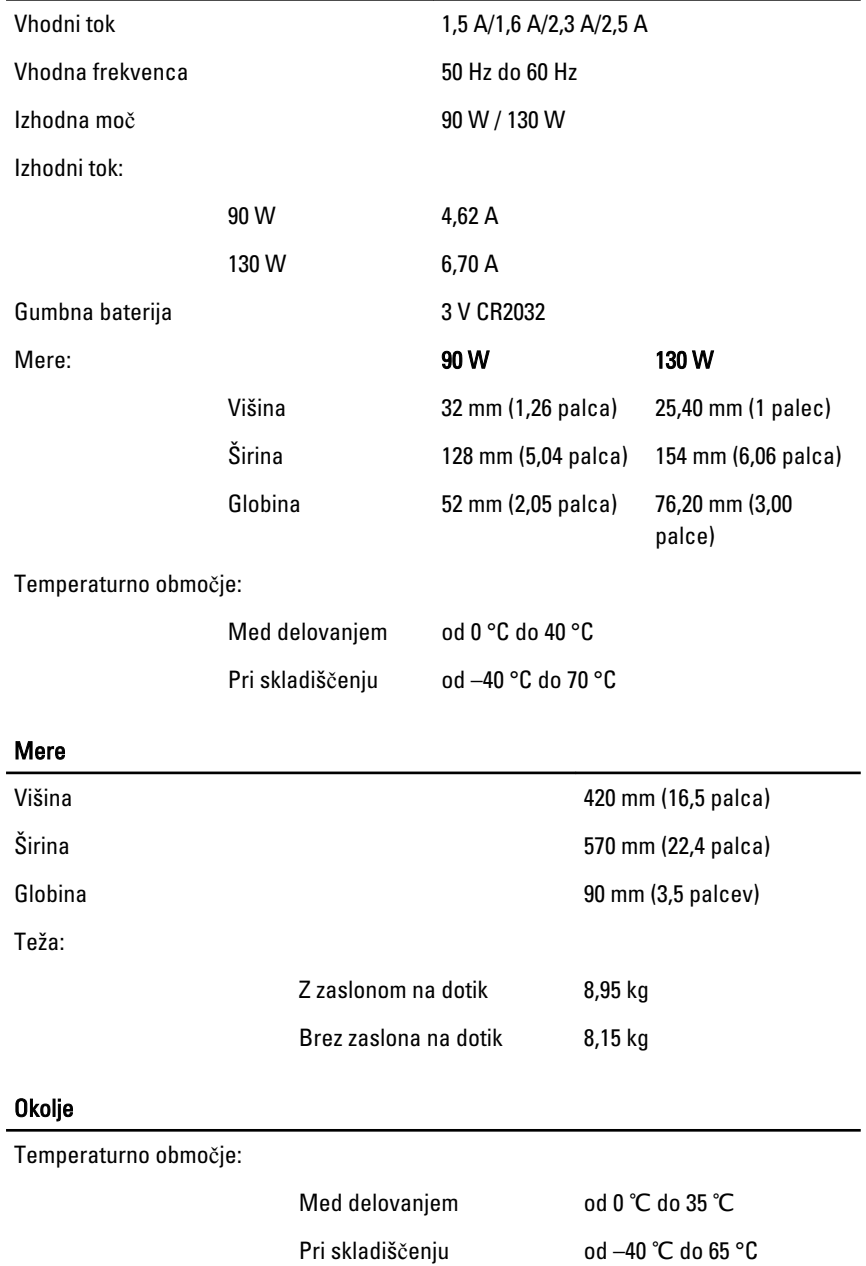

#### Okolje

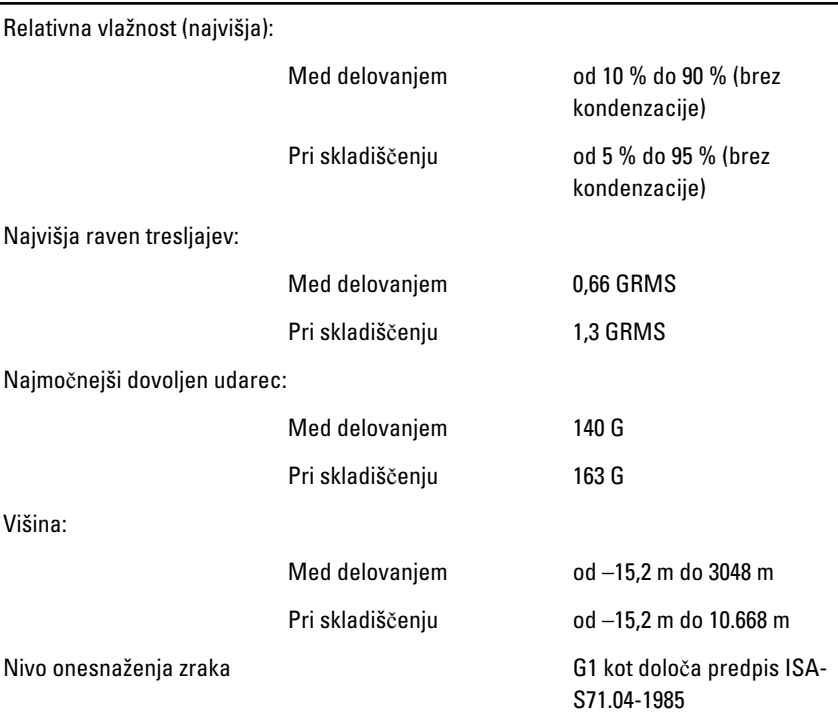

# Odpravljanje težav

# Diagnosti**č**ne kode piskov

Stanje brez POST s tremi piski spremlja utripajoča lučka LED za napajanje. Vse ostale kode piskov spremlja bela lučka LED, ki neprekinjeno sveti. Za vsak scenarij glejte spodnjo tabelo.

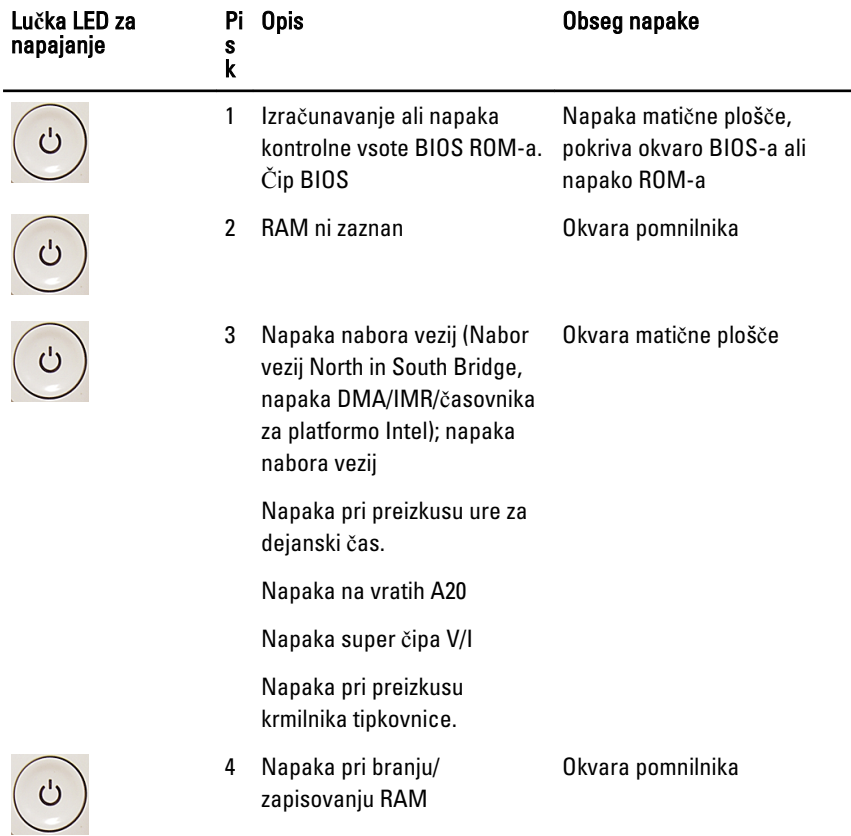

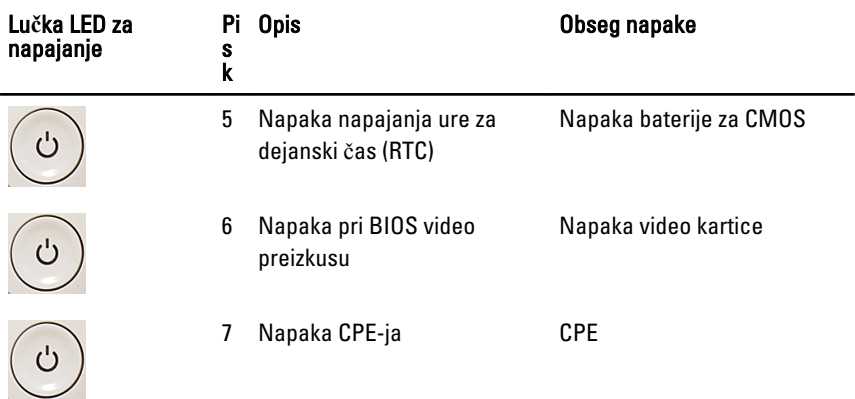

# Kode diagnosti**č**nih lu**č**k LED za napajanje

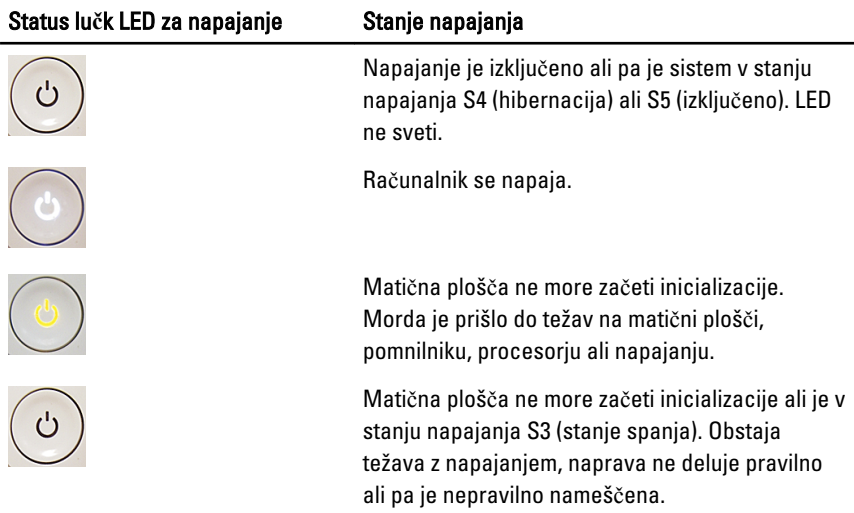

## Diagnosti**č**na sporo**č**ila o napakah

Če ima vaš računalnik kakšno težavo ali napako, se lahko prikaže sistemsko sporočilo, ki vam lahko pomaga pri prepoznavanju vzroka in določanju ukrepa za odpravo težave. Če prikazanega sporočila ni navedenega v teh primerih, si oglejte dokumentacijo za operacijski sistem ali program, ki je bil zagnan v času prikaza sporočila.

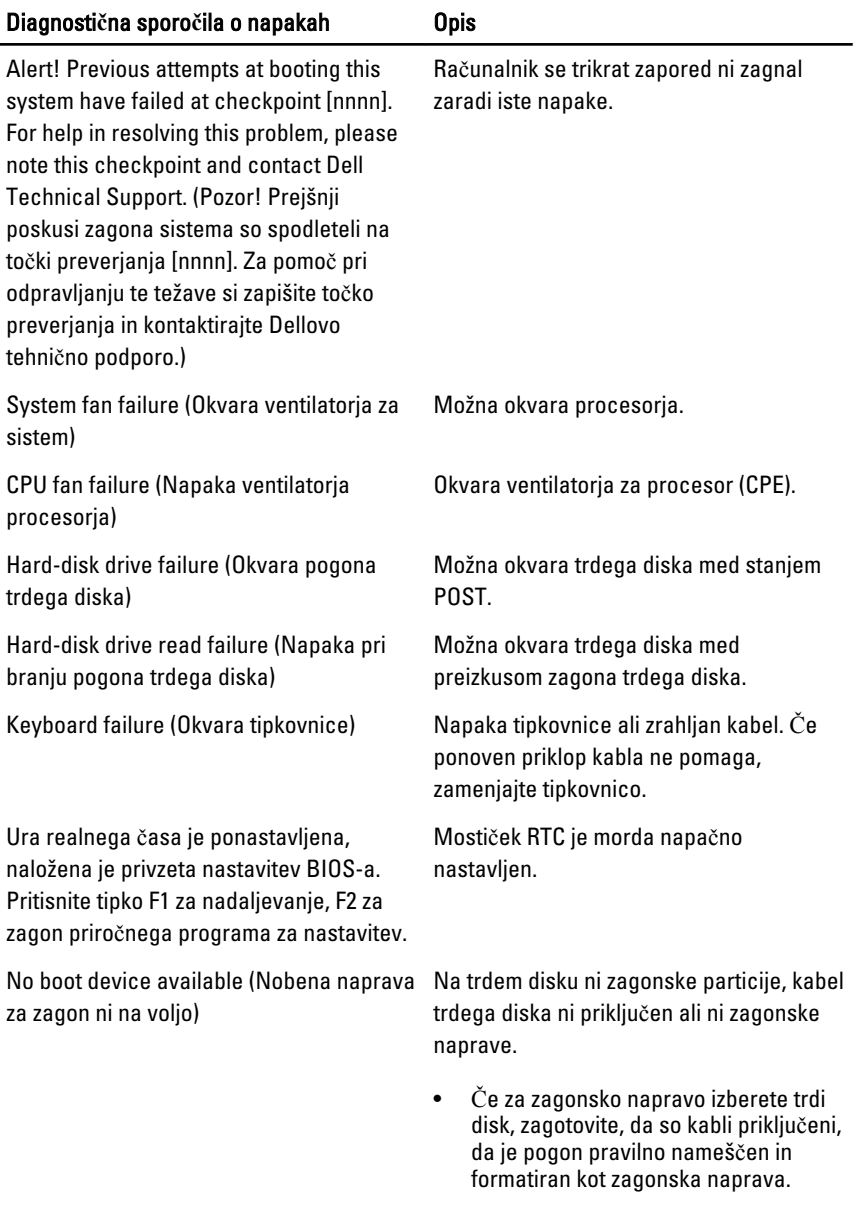

• Vnesite sistemske nastavitve in se prepričajte, da je informacija o zaporedju zagona pravilna.

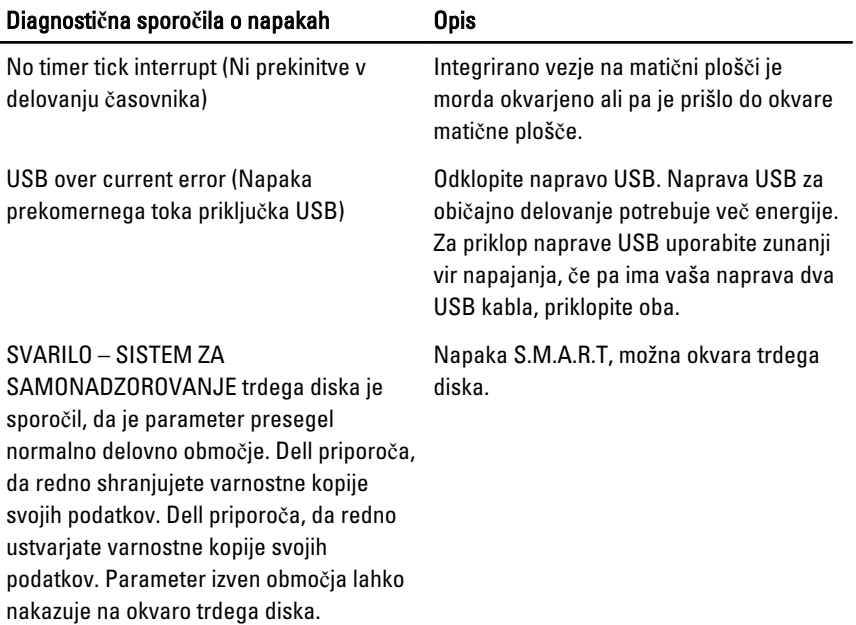

# Sistemske nastavitve

# Odpiranje sistemskih nastavitev

- 1. Vklopite (ali znova zaženite) računalnik.
- 2. Ko se pojavi modri logotip DELL, bodite pozorni na prikaz poziva F2.
- 3. Ko se pojavi poziv F2, nemudoma pritisnite <F2>.

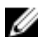

**OPOMBA:** Poziv F2 opozarja, da se je tipkovnica vključila. Ta poziv se lahko prikaže zelo nenadno, zato bodite pozorni in pravočasno pritisnite <F2>. Če pritisnete <F2> pred prikazom pozivnika, pritisk tipke ne bo zaznan.

4. Če ste čakali predolgo in se ob čakanju pojavi logotip operacijskega sistema, počakajte, da se naloži namizje Microsoft Windows. Nato zaustavite računalnik in poskusite znova.

## Pregled sistemskih nastavitev

Sistemske nastavitve vam omogočajo:

- spreminjanje informacij o konfiguraciji sistema po dodajanju, spremembi ali odstranitvi strojne opreme iz računalnika,
- nastavitev ali spreminjanje uporabniških možnosti, na primer uporabniškega gesla,
- ogled količine trenutno nameščenega pomnilnika ali nastavitev vrste nameščenega trdega diska.

Pred uporabo sistemskih nastavitev priporočamo, da si zapišete informacije sistemskih nastavitev za poznejšo referenco.

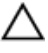

#### POZOR: Nastavitve tega programa spreminjajte le, **č**e imate strokovno znanje s podro**č**ja ra**č**unalništva. Nekatere spremembe lahko povzro**č**ijo nepravilno delovanje ra**č**unalnika.

### Zasloni sistemskih nastavitev

Menu (Meni) – Pojavi se na vrhu okna sistemskih nastavitev. V tem polju je meni za dostop do možnosti sistemskih nastavitev. Pritisnite tipko < Puščica levo > ali < Puščica desno > za pomikanje po možnostih. Ko je možnost v meniju Menu označena, so v Options List (Seznam možnosti) navedene možnosti, ki določajo strojno opremo, nameščeno v vašem računalniku.

Options List (Seznam možnosti) – Pojavi se na levi strani okna sistemskih nastavitev. V polju so navedene funkcije, ki določajo konfiguracijo računalnika, vključno z nameščeno strojno opremo, porabo energije, varčevanjem z energijo in varnostnimi funkcijami. Po seznamu se pomikate s puščičnima tipkama gor in dol. Ko označite določeno možnost, Options Field (Polje z možnostmi) prikaže trenutno in razpoložljive nastavitve za možnost.

Options Field (Polje z možnostmi) – Prikazano je na desni strani Options List (Seznam možnosti) in vsebuje podatke o vsaki možnosti v Options List (Seznam možnosti). V tem polju si lahko ogledate informacije o računalniku in spremenite trenutne nastavitve. Če želite spremeniti trenutne nastavitve, pritisnite tipko <Enter>. Pritisnite <ESC> za vrnitev na Options List (Seznam možnosti).

Help (Pomoč) — Prikaže se na desni strani okna sistemskih nastavitev in vsebuje informacije o možnosti, izbrani iz Options List (Seznam možnosti).

W OPOMBA: Vseh navedenih možnosti v polju z možnosti ni mogoče spremeniti.

Key Functions (Funkcije tipk) — Prikaže se pod Options Field (Polje z možnostmi) in navaja seznam tipk in njihove funkcije znotraj aktivnega polja sistemskih nastavitev.

Z naslednjimi tipkami se lahko pomikate po zaslonih sistemskih nastavitev:

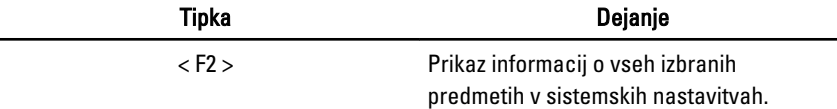

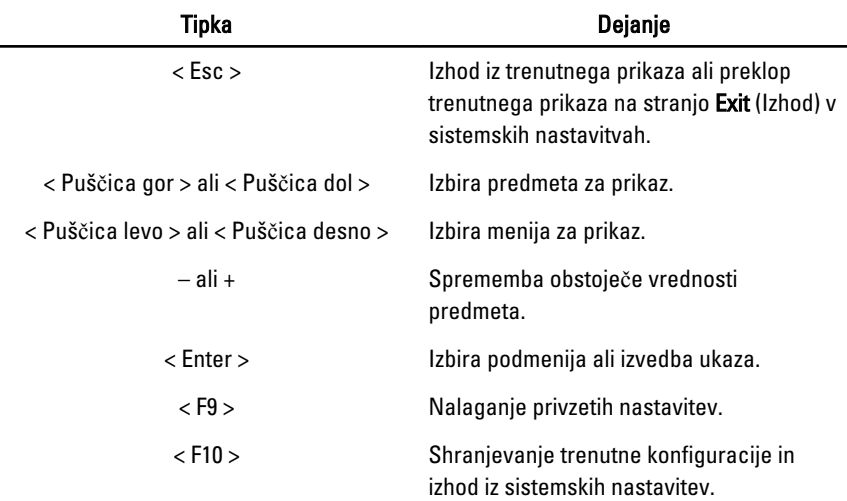

### Možnosti sistemskih nastavitev

### Glavno

Zavihek Glavno našteva primarne lastnosti strojne opreme računalnika. Spodnja tabela pa definira funkcijo vsake možnosti.

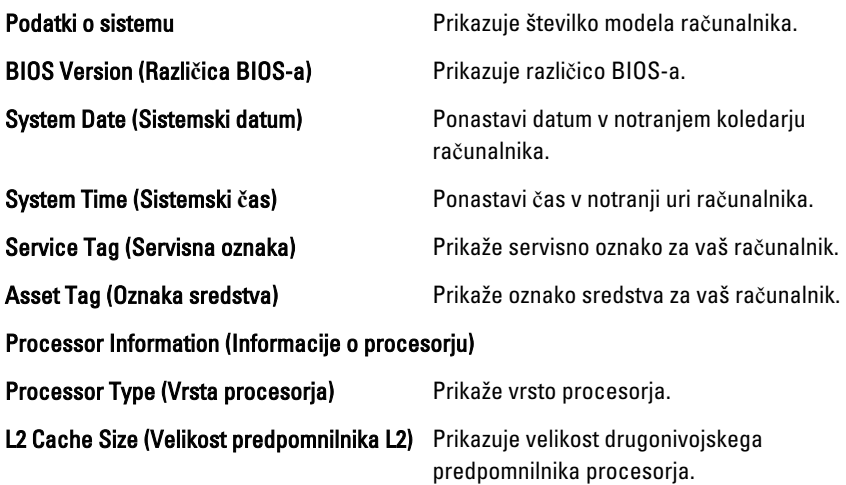

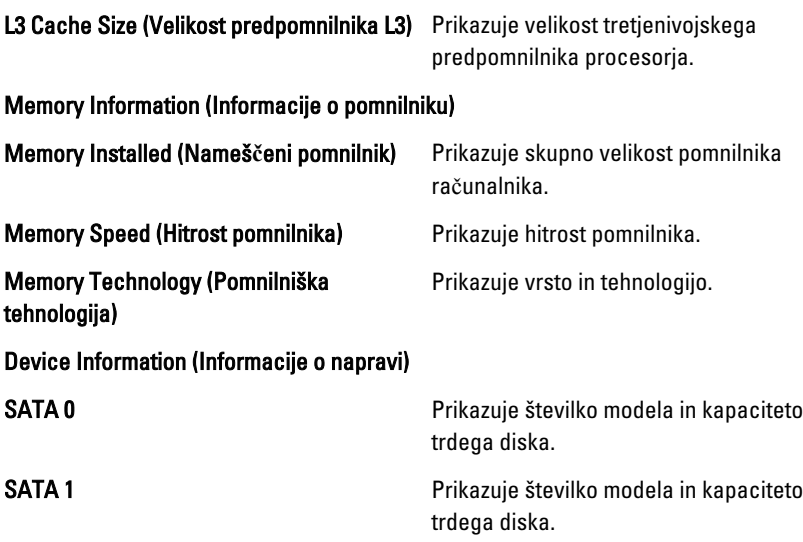

### Advanced (Napredno)

V zavihku Advanced lahko nastavite različne funkcije, ki vplivajo na delovanje računalnika. Spodnja tabela definira funkcije vsake možnosti in njeno privzeto vrednost.

#### CPU Configuration (Konfiguracija CPE)

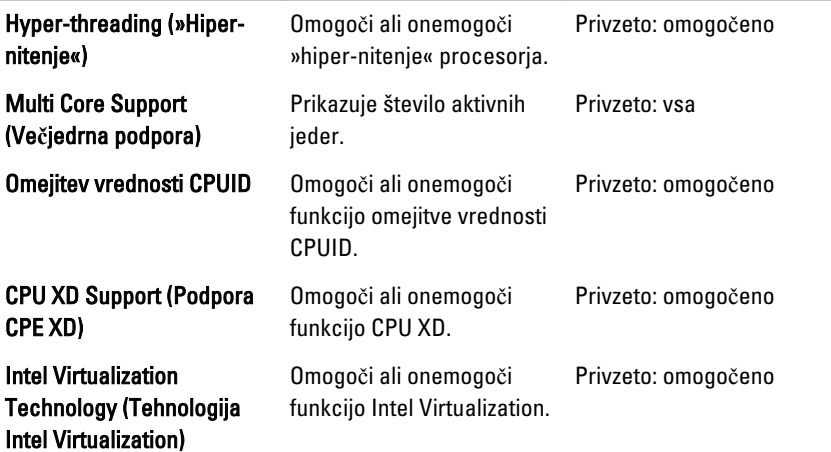

### CPU Configuration (Konfiguracija CPE)

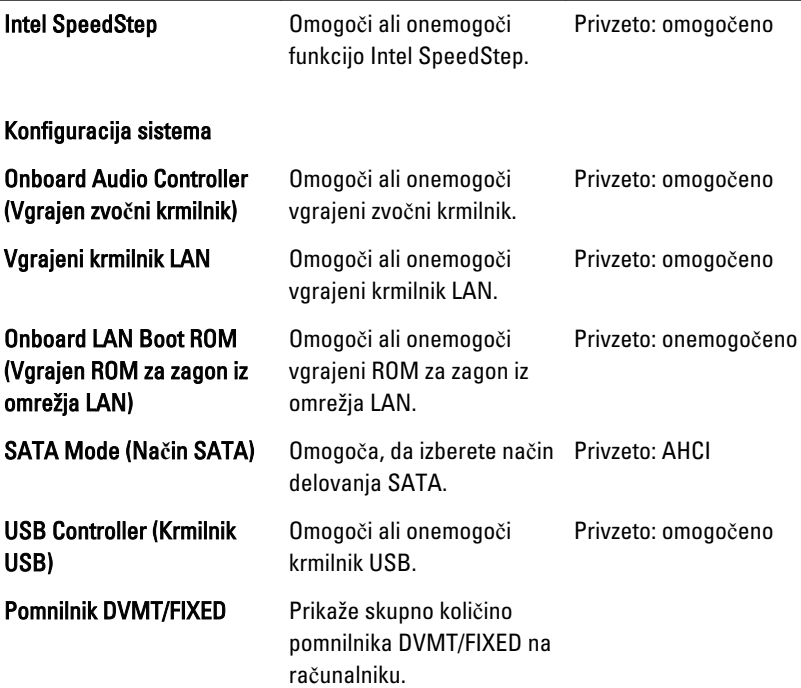

### Power Management (Upravljanje porabe)

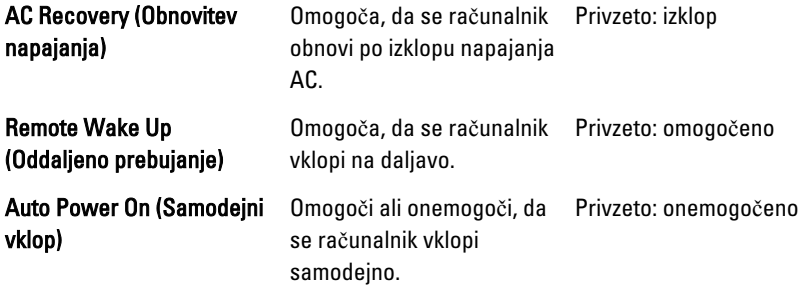

### Post Behaviour (Vedenje Post)

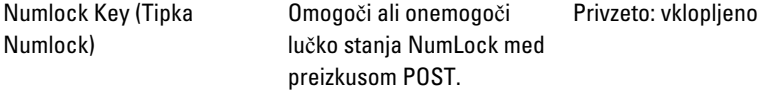

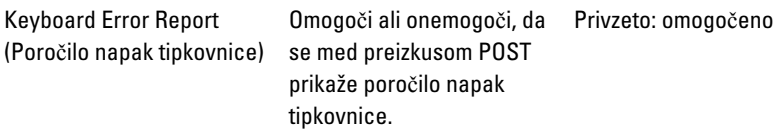

### Security (Varnost)

Na zavihku Security je prikazano stanje varnosti, z njo pa lahko upravljate varnostne funkcije računalnika.

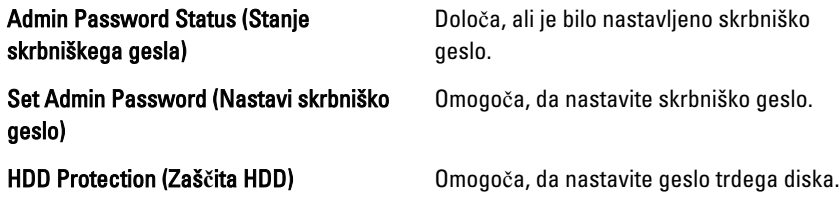

### Boot (Zagon)

V zavihku Boot lahko spremenite zaporedje zagona.

### Exit (Izhod)

V tem razdelku lahko shranite, razveljavite in naložite privzete nastavitve, preden zapustite sistemske nastavitve.

32

# Vzpostavljanje stika z družbo Dell

### Vzpostavljanje stika z družbo Dell

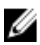

**OPOMBA:** Če nimate na voljo povezave z internetom, lahko kontaktne informacije najdete na vašem računu o nakupu, embalaži, blagajniškemu izpisku ali v katalogu izdelkov Dell.

Dell nudi več možnosti spletne in telefonske podpore ter servisa. Razpoložljivost je odvisna od države in izdelka, nekatere storitve pa morda niso na voljo v vašem območju. Če želite kontaktirati Dellovo prodajo, tehnično podporo ali podporo uporabnikom:

- 1. Obiščite spletno stran support.dell.com.
- 2. Izberite kategorijo podpore.
- 3. Če niste stranka iz ZDA, na dnu strani izberite kodo države, ali pa izberite Vse za ogled dodatnih možnosti.
- 4. Izberite ustrezno storitev ali povezavo do želene podpore.